# Interactive BIOS simulator

## HP ENVY Desktop 795-9xxx

### Welcome to the interactive BIOS simulator for the HP ENVY Desktop 795-9xxx

#### **Here's how to use it…**

[BIOS Utility Menus: \(](#page-1-0)Click the link to navigate to the individual menus) On this page you will find thumbnail images of each of the product's BIOS utility menus. To view a specific menu in greater detail, simply click that thumbnail. Just as in the live BIOS, on each menu, you can select the tab of each of the other utility menus to navigate directly to that menu.

#### Menu options:

While the menu options cannot be toggled, many of them offer item specific information about that option. To view this information, use the cursor to rollover the option and the information will present in a pane on the right of the BIOS screen.

#### **That's it!**

**On every page there is a link that brings you back to either this Welcome page or the BIOS Utility Menus page enabling you to navigate to whatever BIOS option you wish to review.**

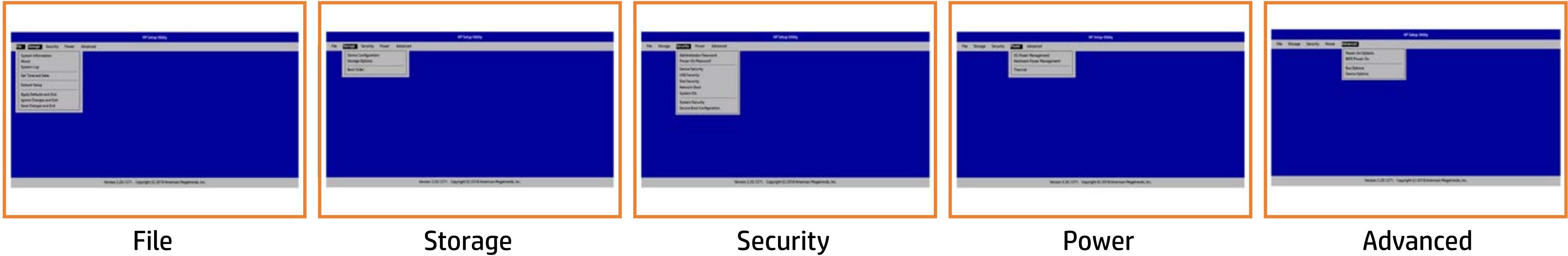

# BIOS Utility Menus

### <span id="page-1-0"></span>Back to Welcome Page

#### **Note**

This program walktrough was developed from a pre-production version of the Hewlett-Packard Computer Setup for training purposes only. The information contained in this walktrough might not exactly match the current or previous production version. The walkthrough is representative of the typical factory default settings, but it might not provide all possible options. A customer's settings depend on the specific model and on any changes they have made to the factory defaults.

Next >>>

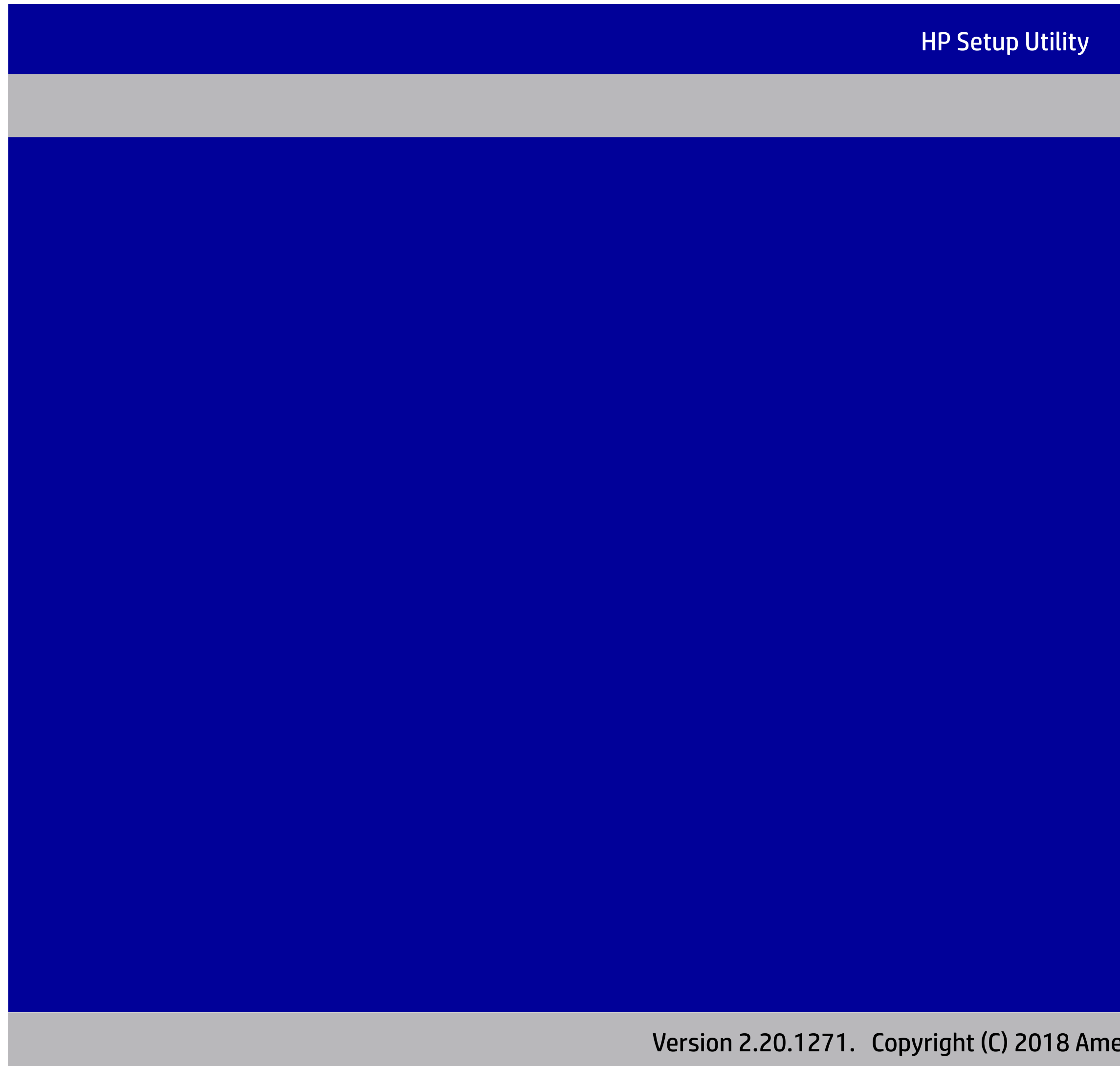

erican Megatrends, Inc<mark>.</mark>

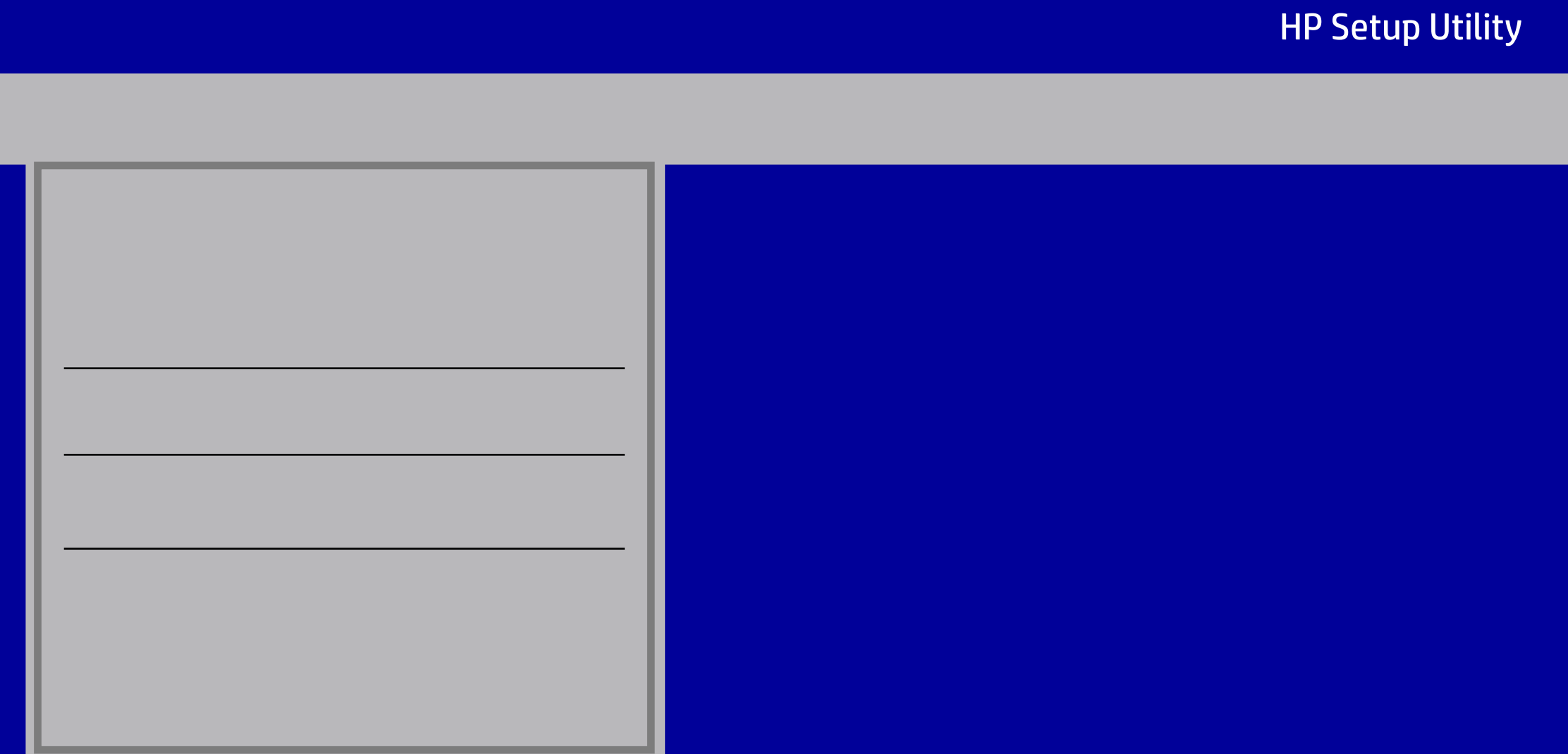

HP Setup Utility

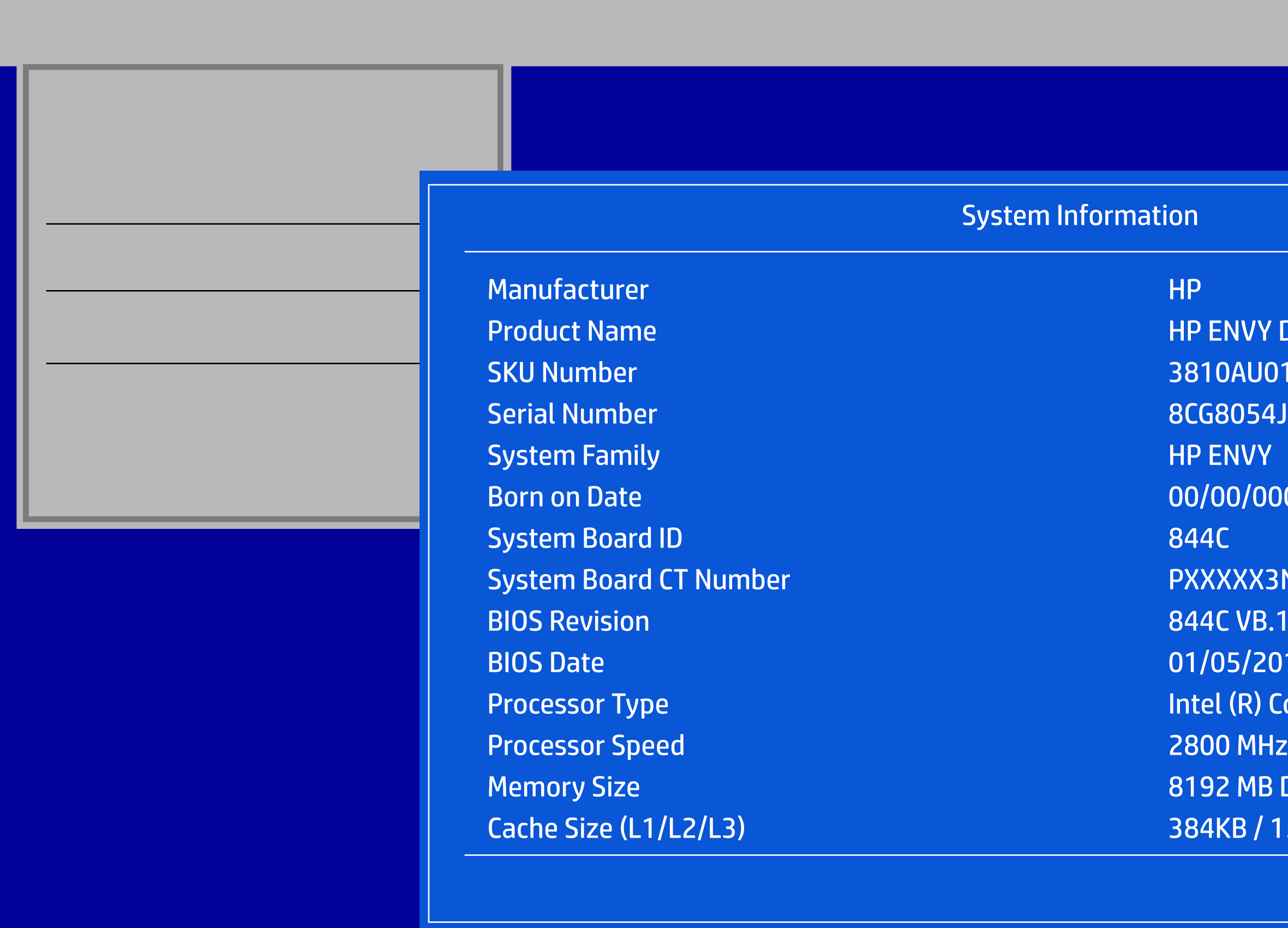

**NVY Desktop 795-9xxx** BAU010011  $3054$ JXQ **DOO/00** KXX3NNAEA04  $B.13A$ B/2018 (R) Core(TM) i5-8400 CPU @ 2.80GHz MB DDR4 / 2666 MHz / Single Channel CB / 1536KB / 9216KB

#### ility

 $L.P.$ 

legatrends, Inc.

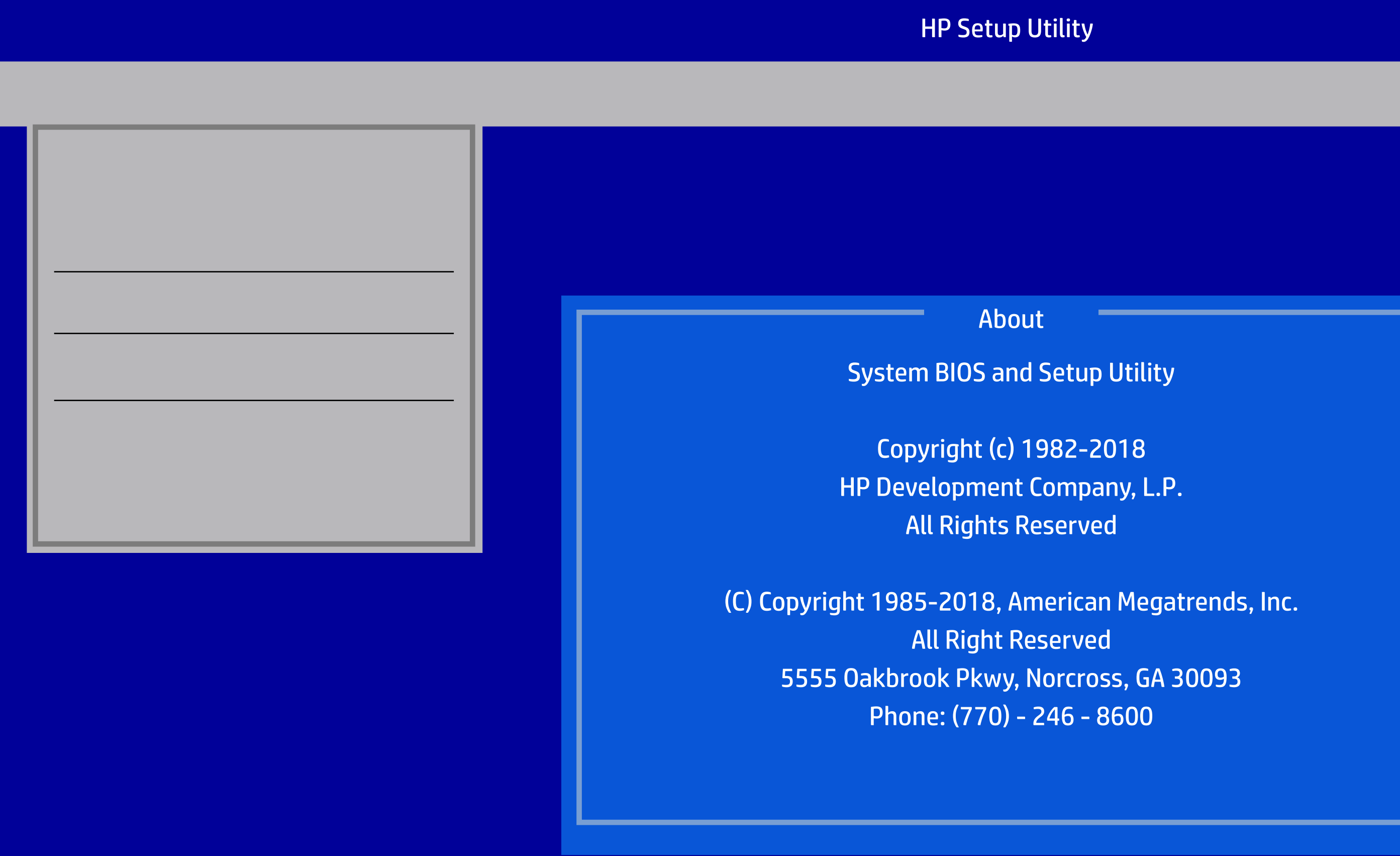

5555 Oakbrook Pkwy, Norcross, GA 30093

- Data -
- Data -
- Data -
- Data -
- Data -
- Data -
- Data -
- Data -
- Data -
- Data -
- Data -
- Data -
- Data -
- Data -
- Data -
- Data -
- Data -
- Data -
- Data -
- 

Version 2.20.1271. Copyright (C) 2018 American Megatrends, Inc.

#### 55-000002

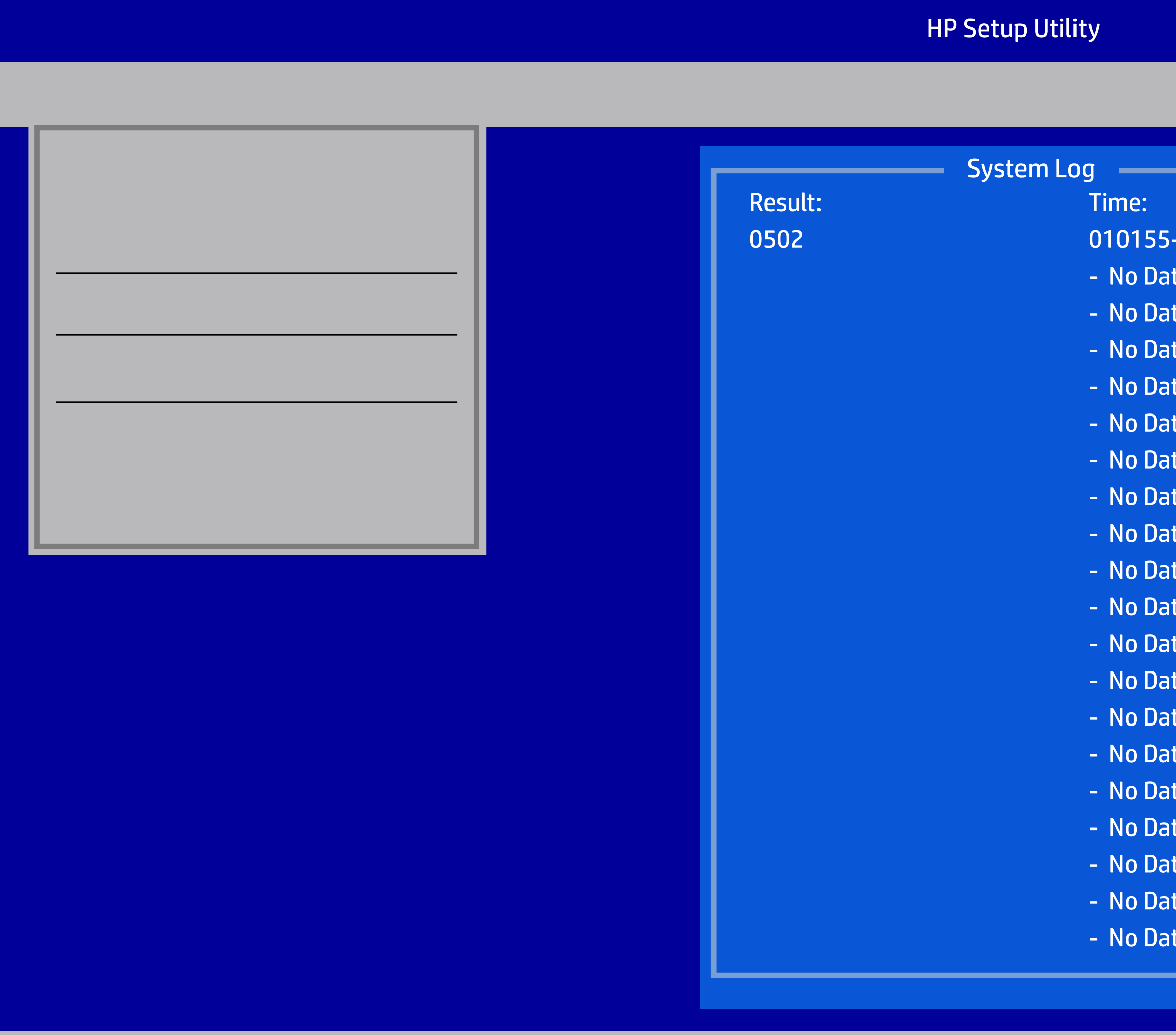

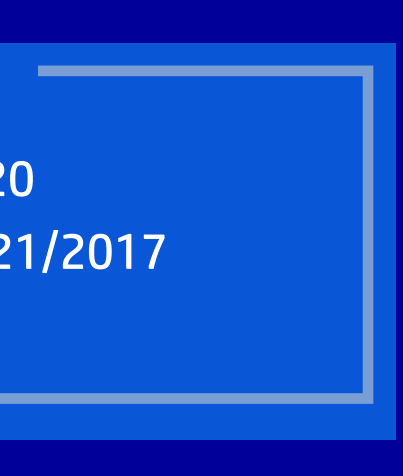

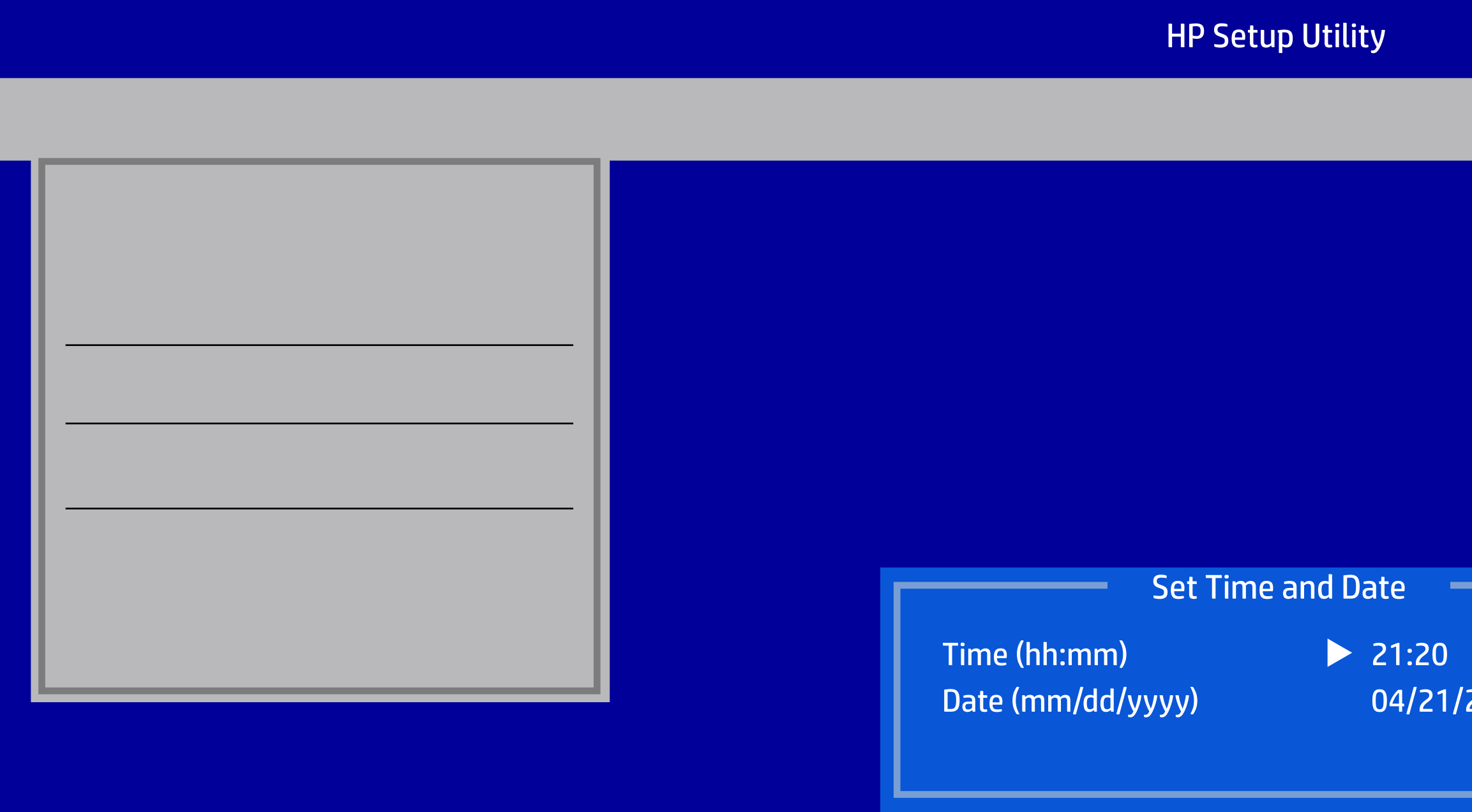

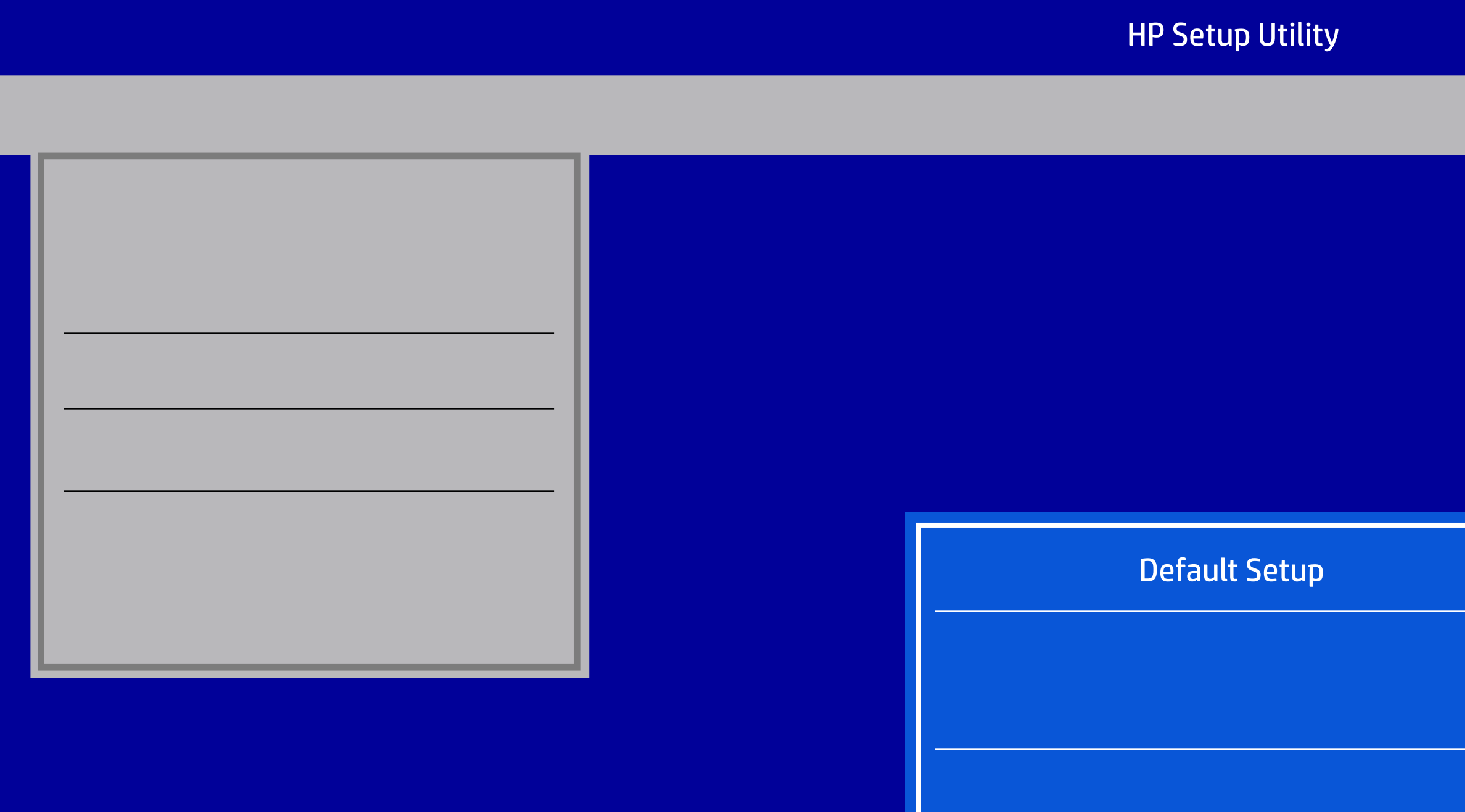

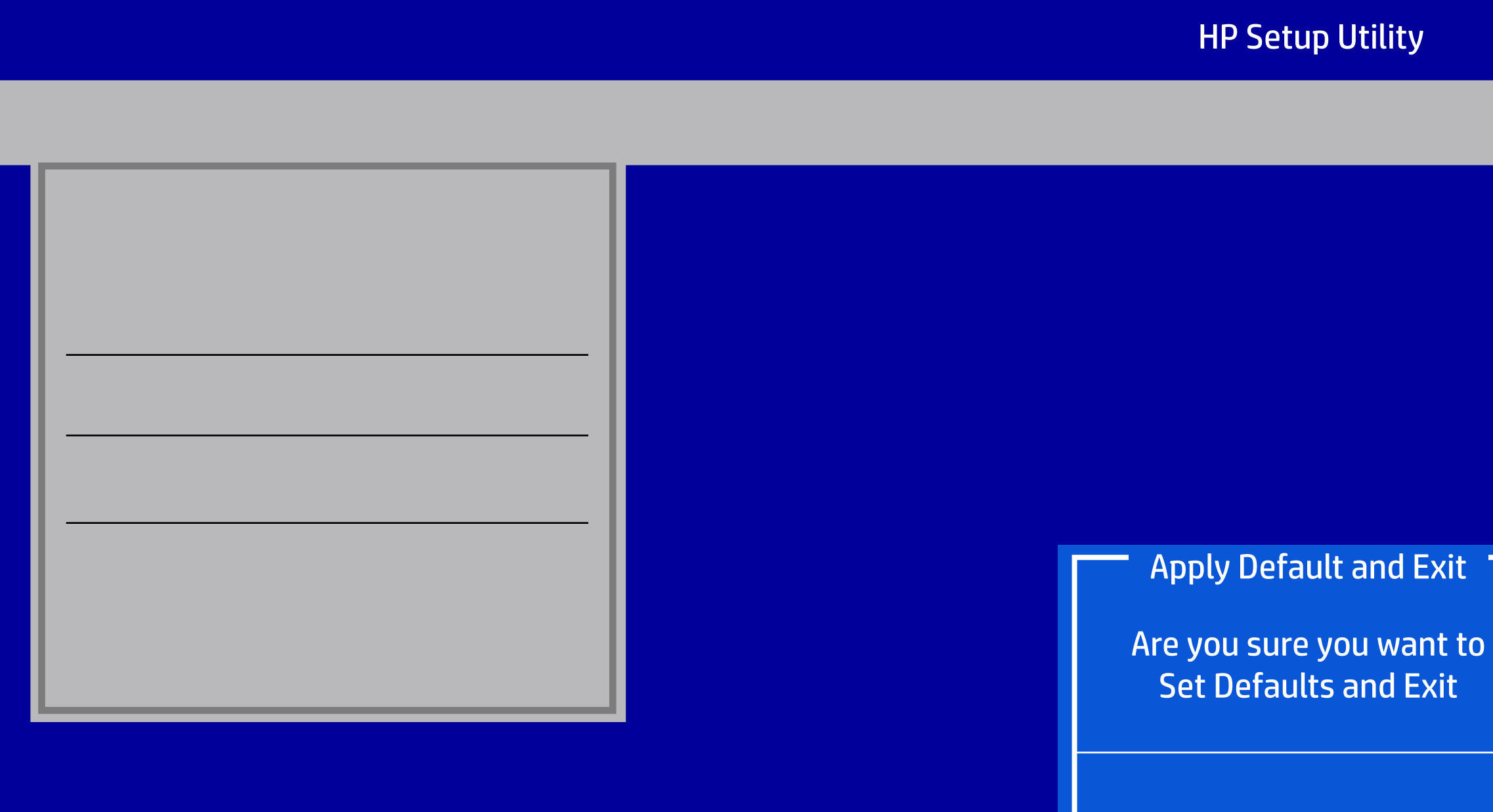

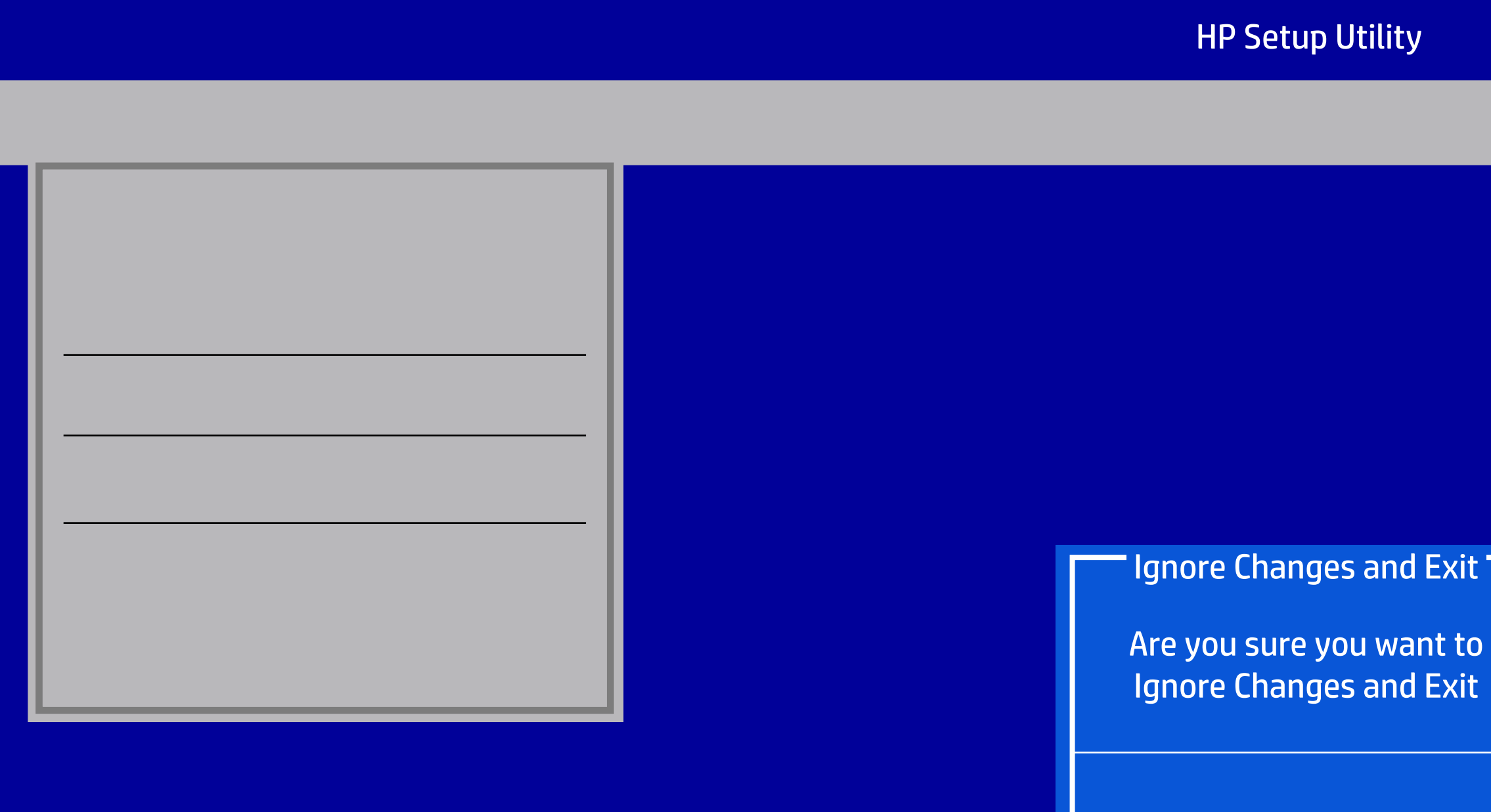

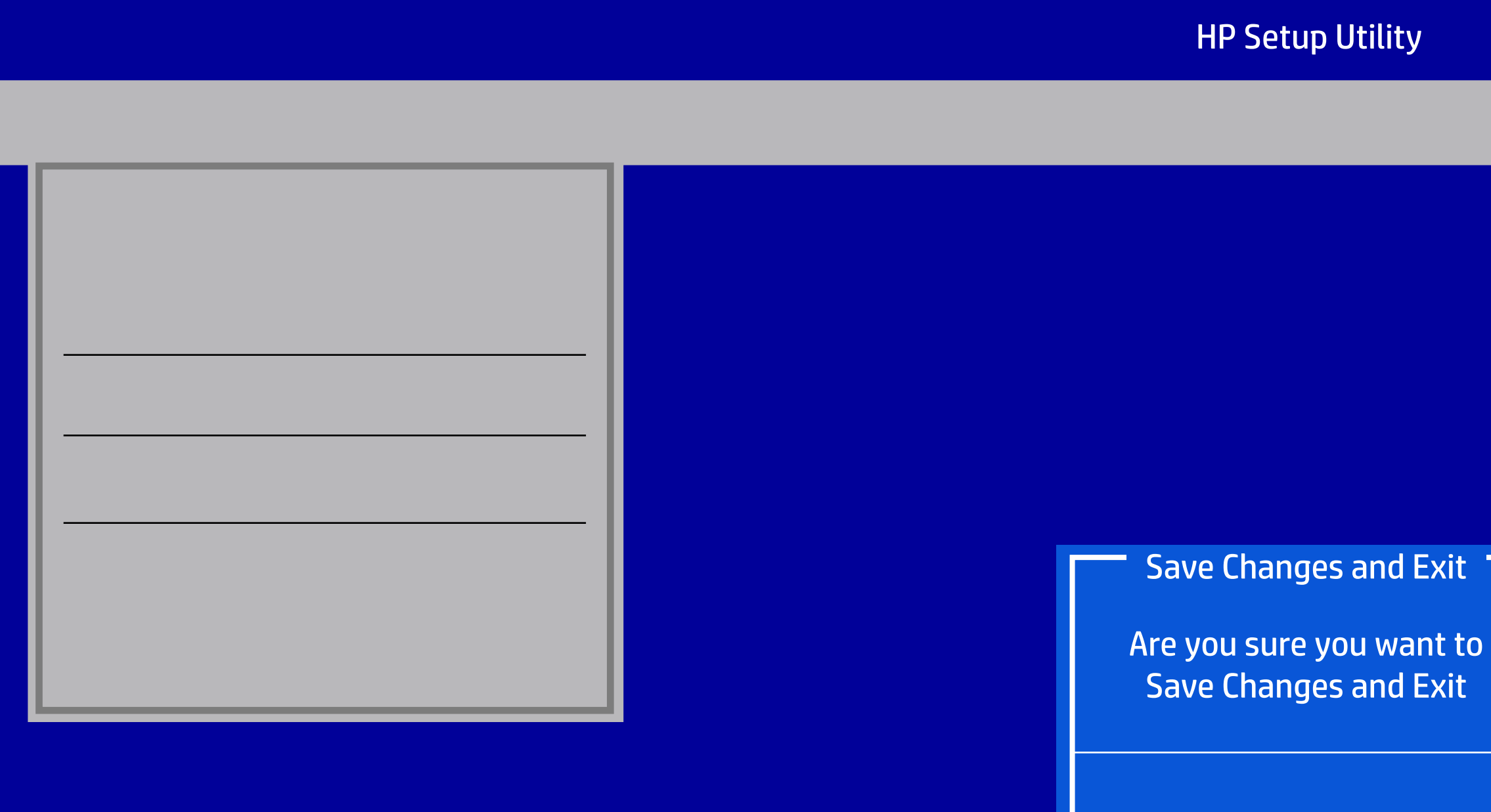

Version 2.20.1271. Copyright (C) 2018 American Megatrends, Inc.

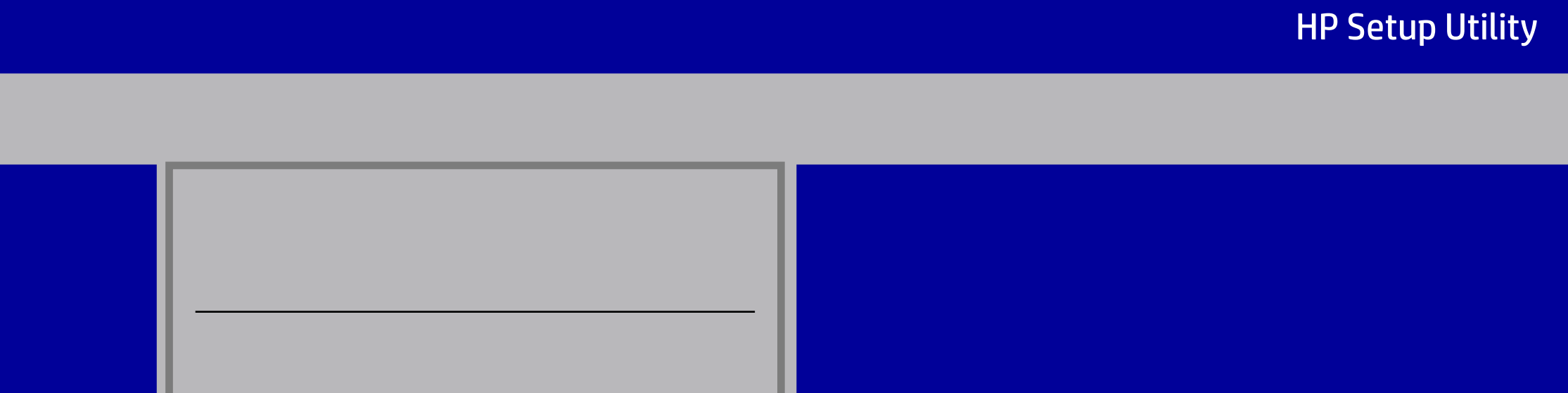

#### HP Setup Utility

# File Storage Security Power Advanced

Version 2.20.1271. Copyright (C) 2018 American Megatrends, Inc.

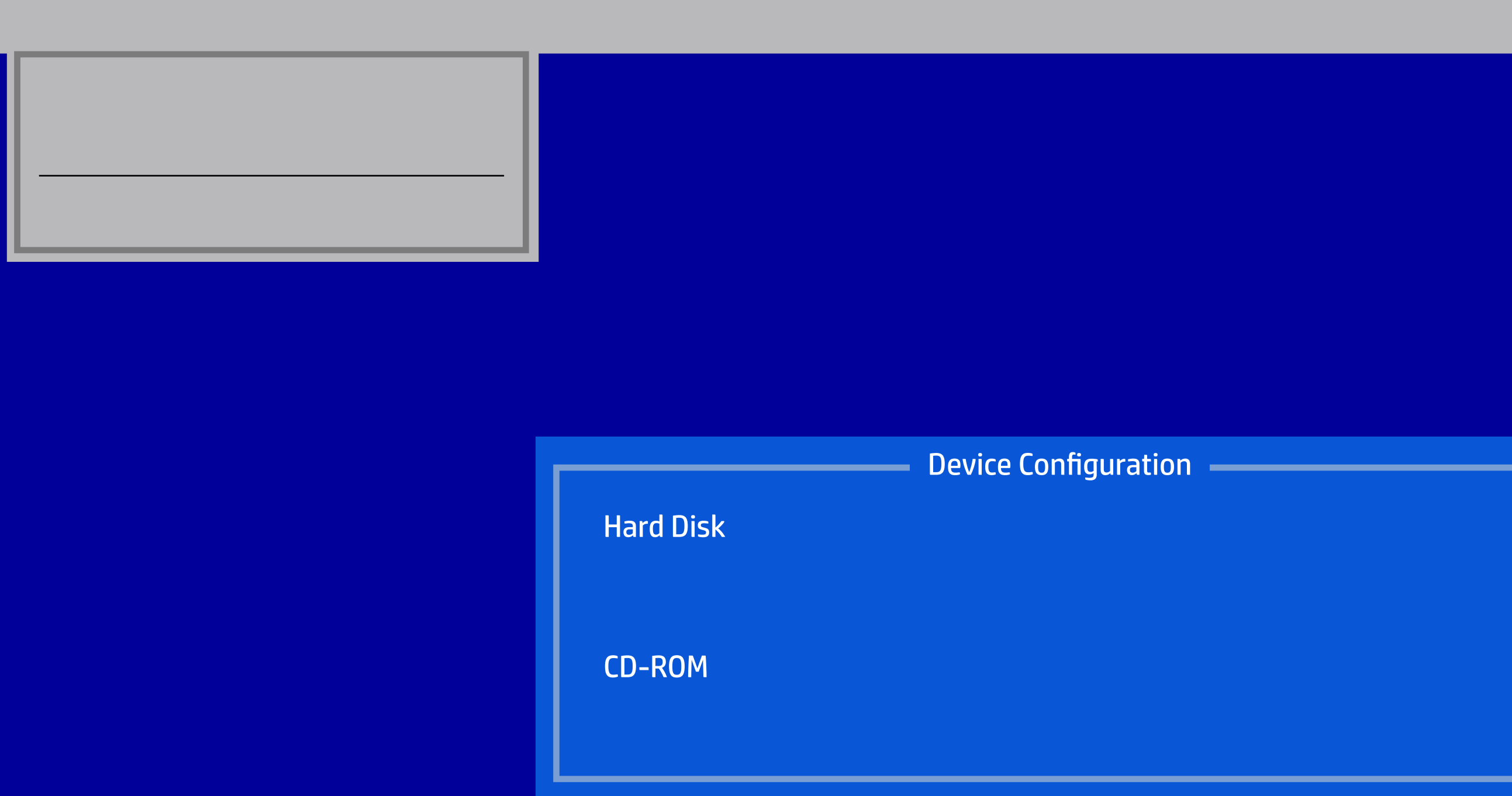

#### HP Setup Utility

File Storage Security Power Advanced

Device Configuration

Version 2.20.1271. Copyright (C) 2018 American Megatrends, Inc.

Size 128.0 GB Firmware X6103006

Model SanDiskSD9SN8W-128G-1006 Serial Number 174726421541

SATA1 128.0 GB, SanDiskSD9SN8W-128G-1006

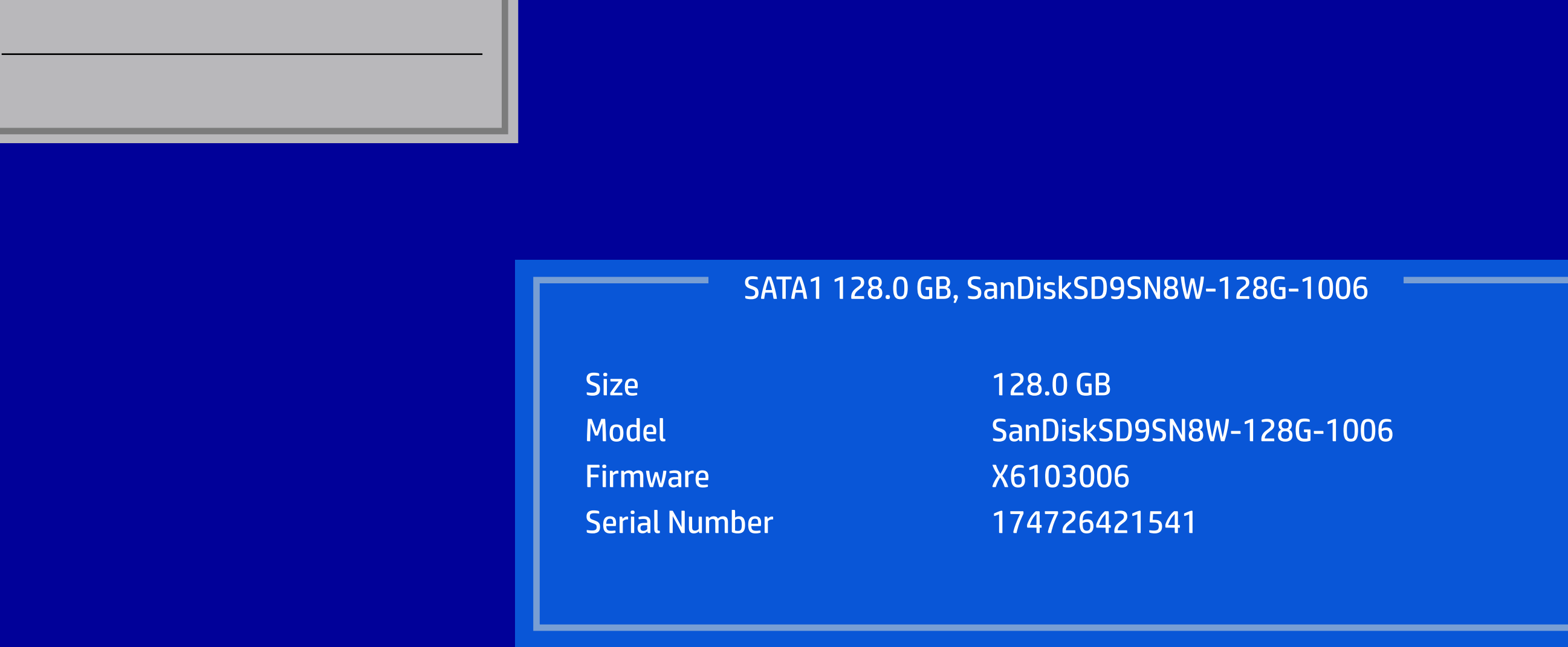

#### HP Setup Utility

File Storage Security Power Advanced

Device Configuration

Model WDCWD10EZEX-60WN4A0 Serial Number WD-WCC6Y7FJAS0P

Version 2.20.1271. Copyright (C) 2018 American Megatrends, Inc.

Size 1.0 TB Firmware 01.01A01

#### SATA4 1.0 TB, WDCWD10EZEX-60WN4A0

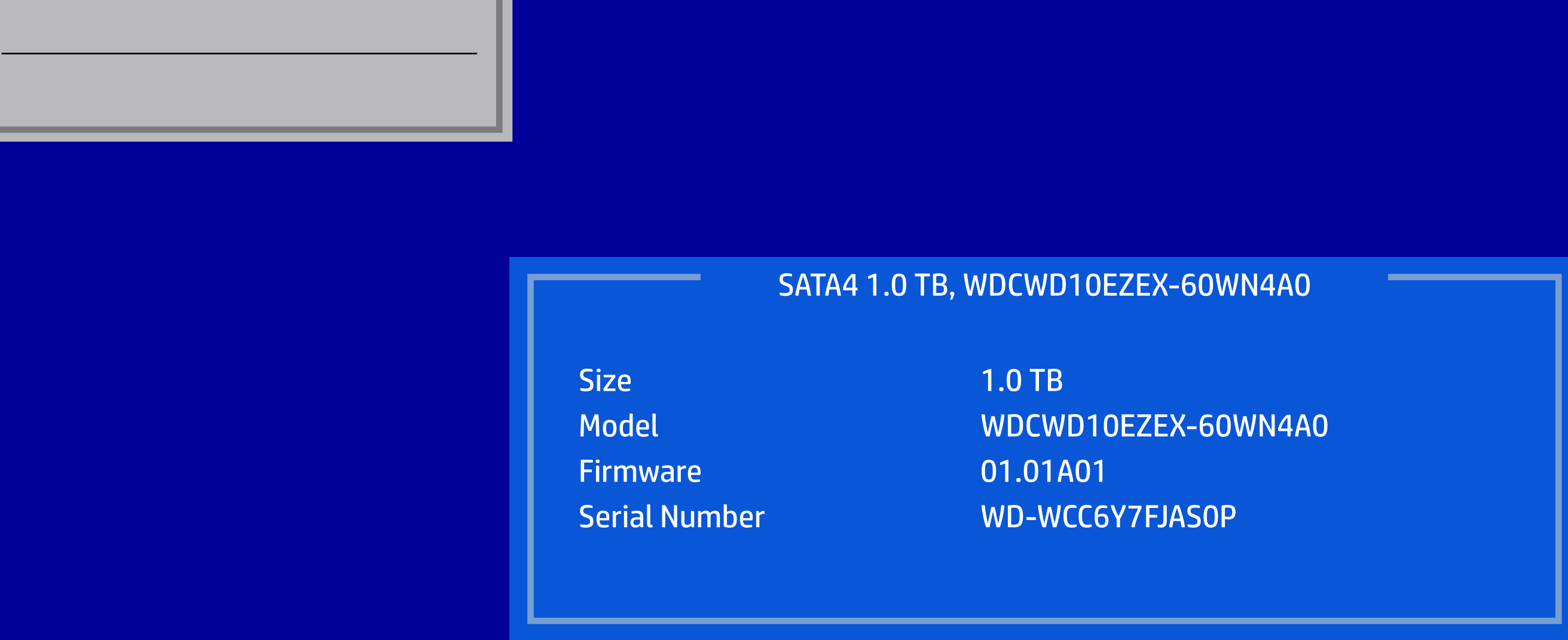

#### HP Setup Utility

File Storage Security Power Advanced

Device Configuration

Version 2.20.1271. Copyright (C) 2018 American Megatrends, Inc.

#### SATA0 hpHLDSDVDRWGUDON

**Firmware SD94** 

Model hp HLDS DVDRW GUDON **Serial Number 744C2021612** 

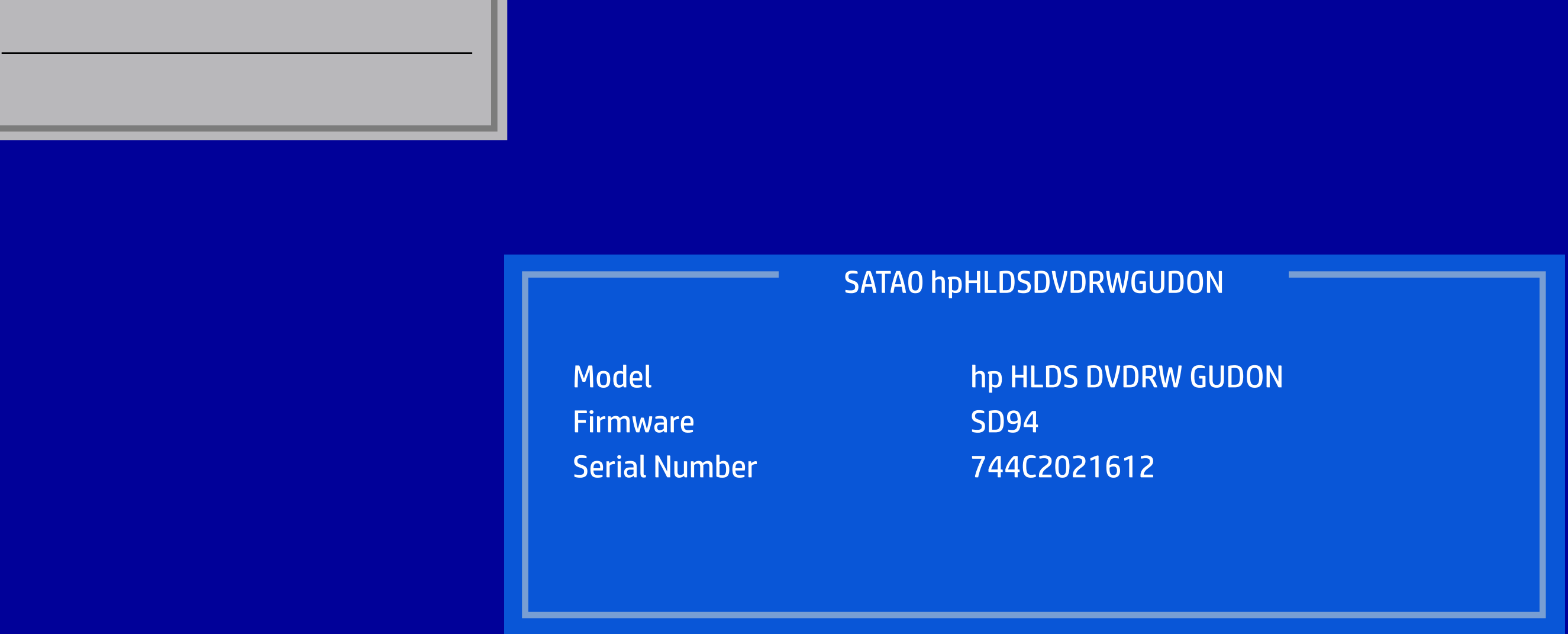

# HP Setup Utility File Storage Security Power Advanced Device Configuration<br>Storage Options Device Configuration<br>F10=Acceptions<br>Boot Order Sata Emulation RAID AFTA Emulation RAID AFTA Emulation RAID AFTA Emulation RAID AFTA Emergency of the Accept, ESC=Cancel

Version 2.20.1271. Copyright (C) 2018 American Megatrends, Inc.

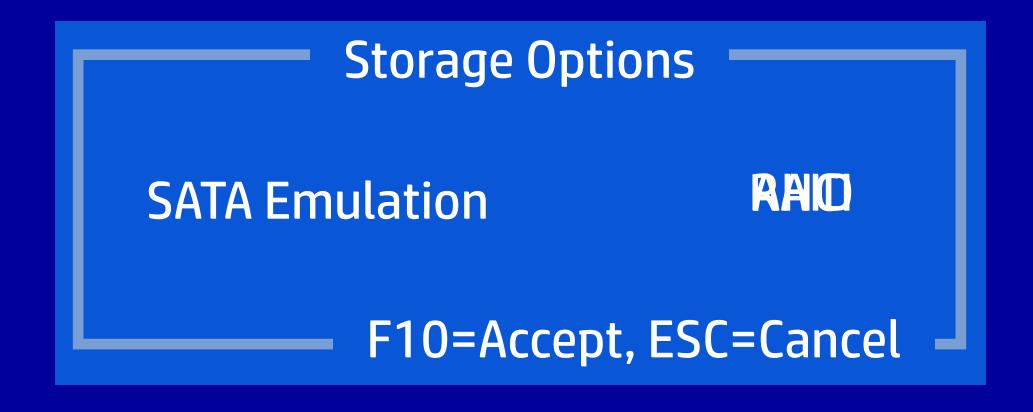

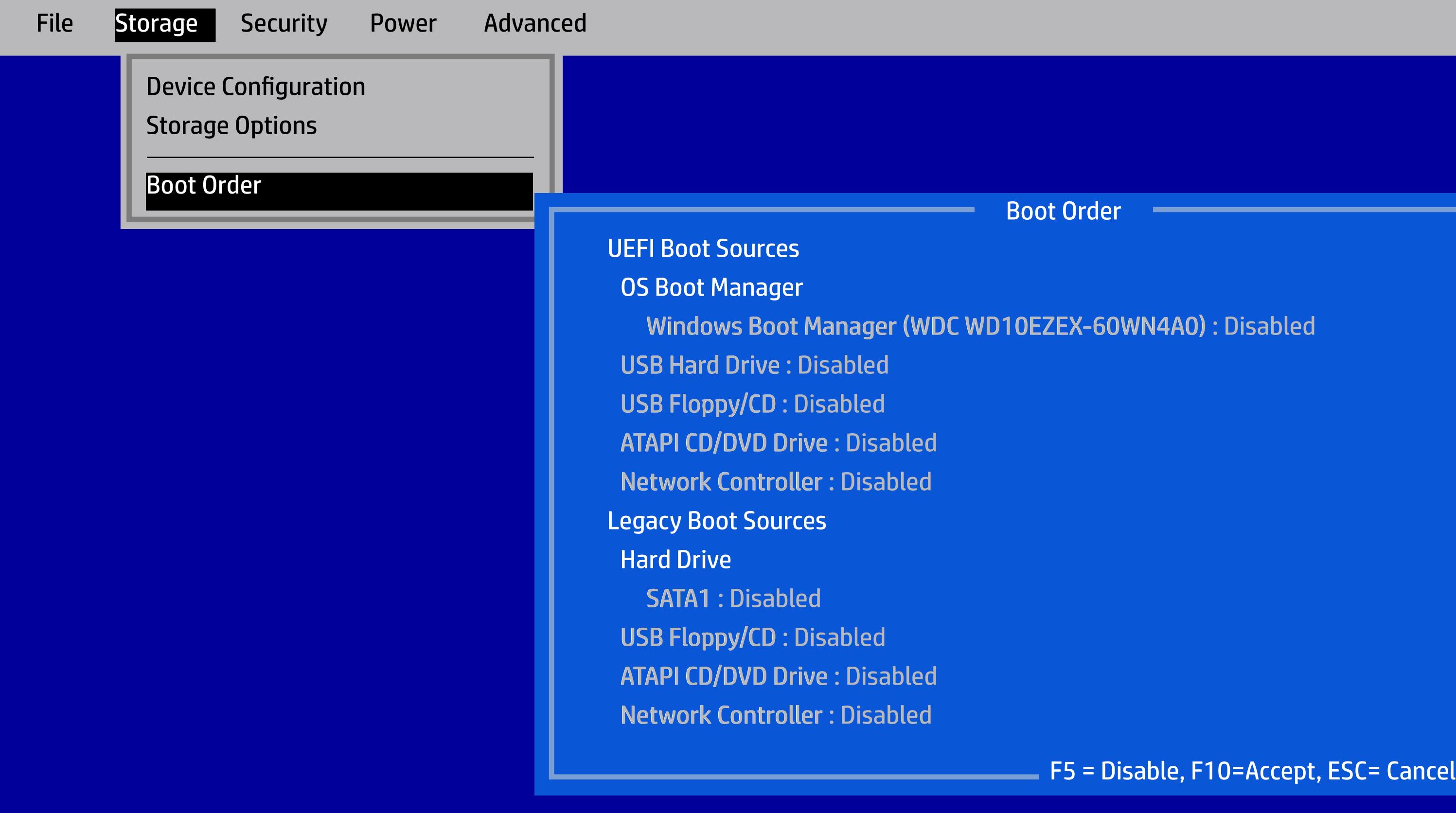

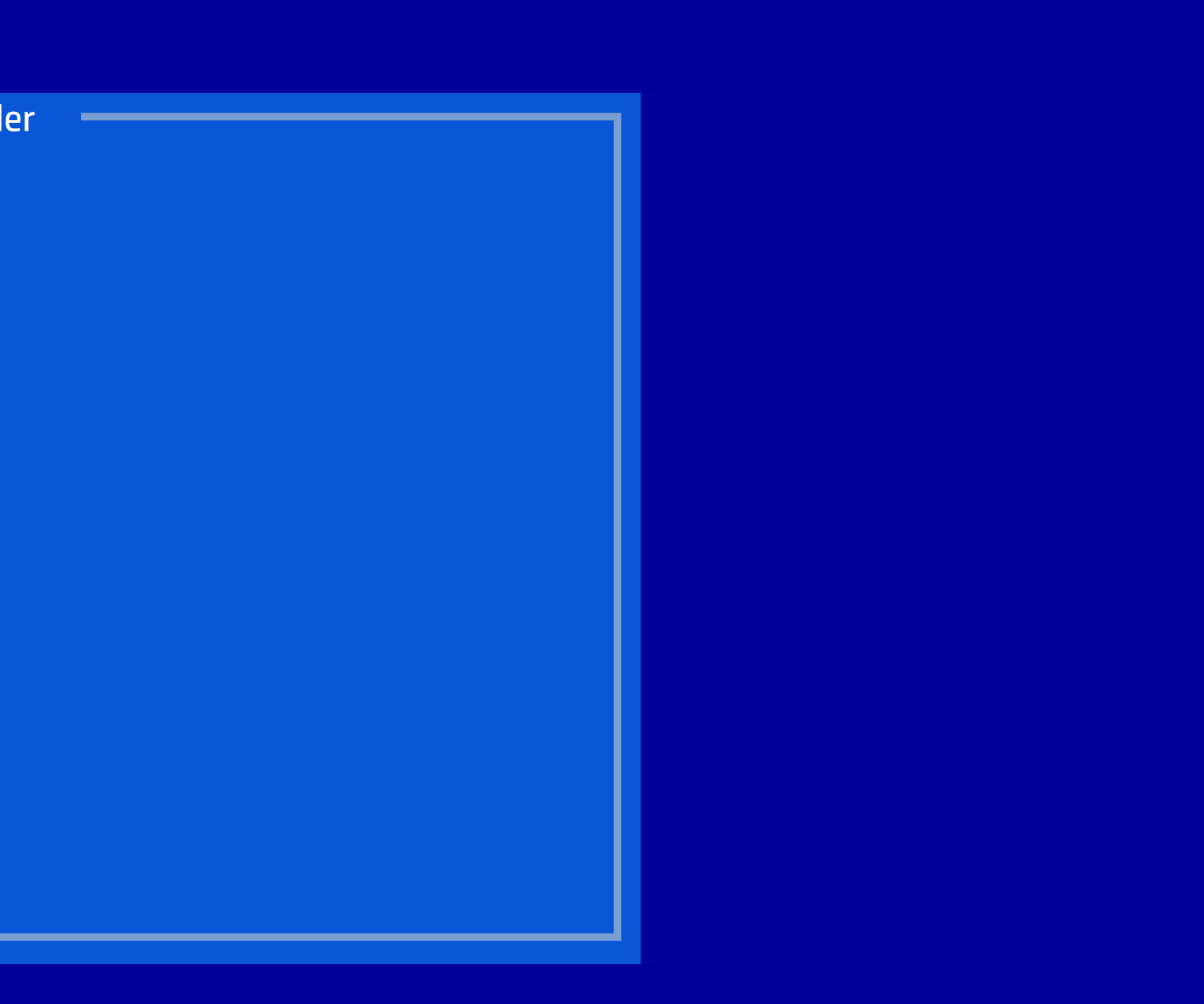

#### HP Setup Utility

Version 2.20.1271. Copyright (C) 2018 American Megatrends, Inc.

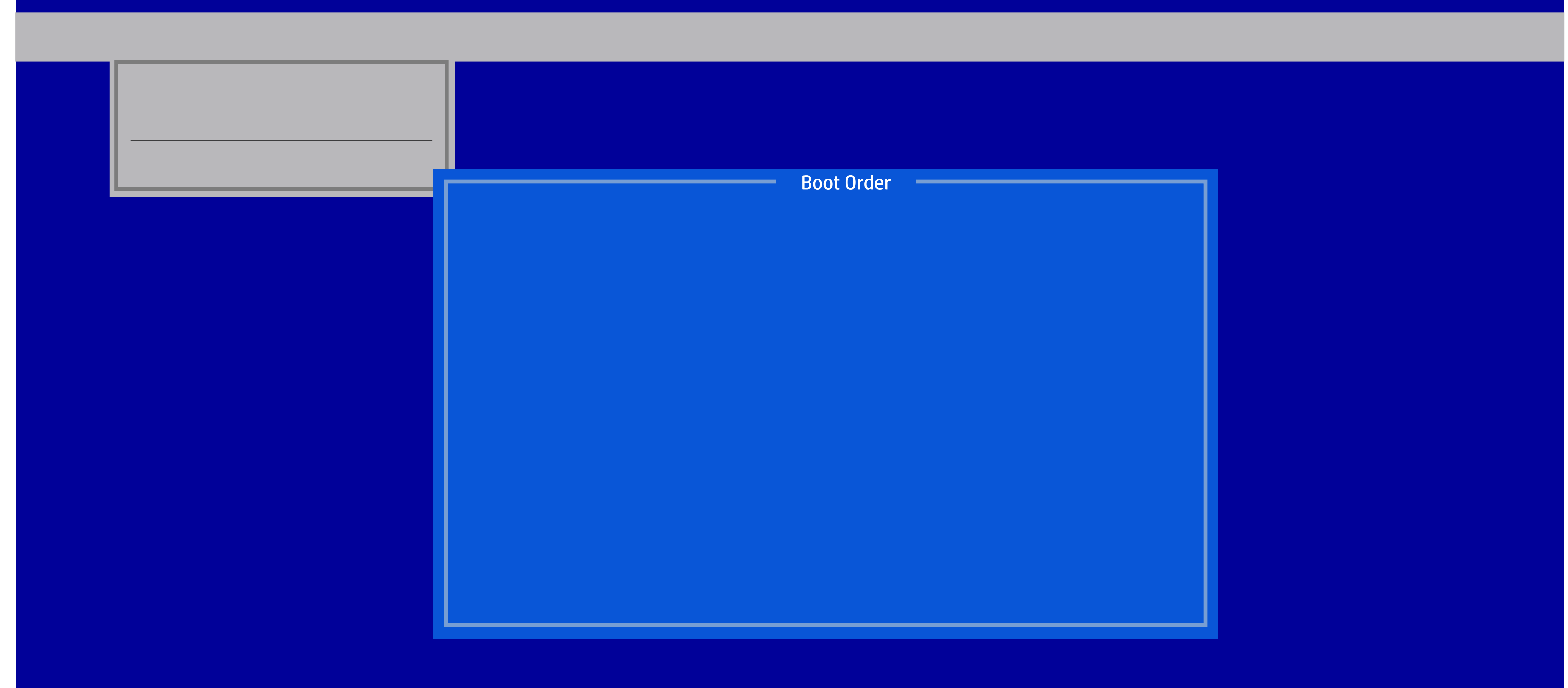

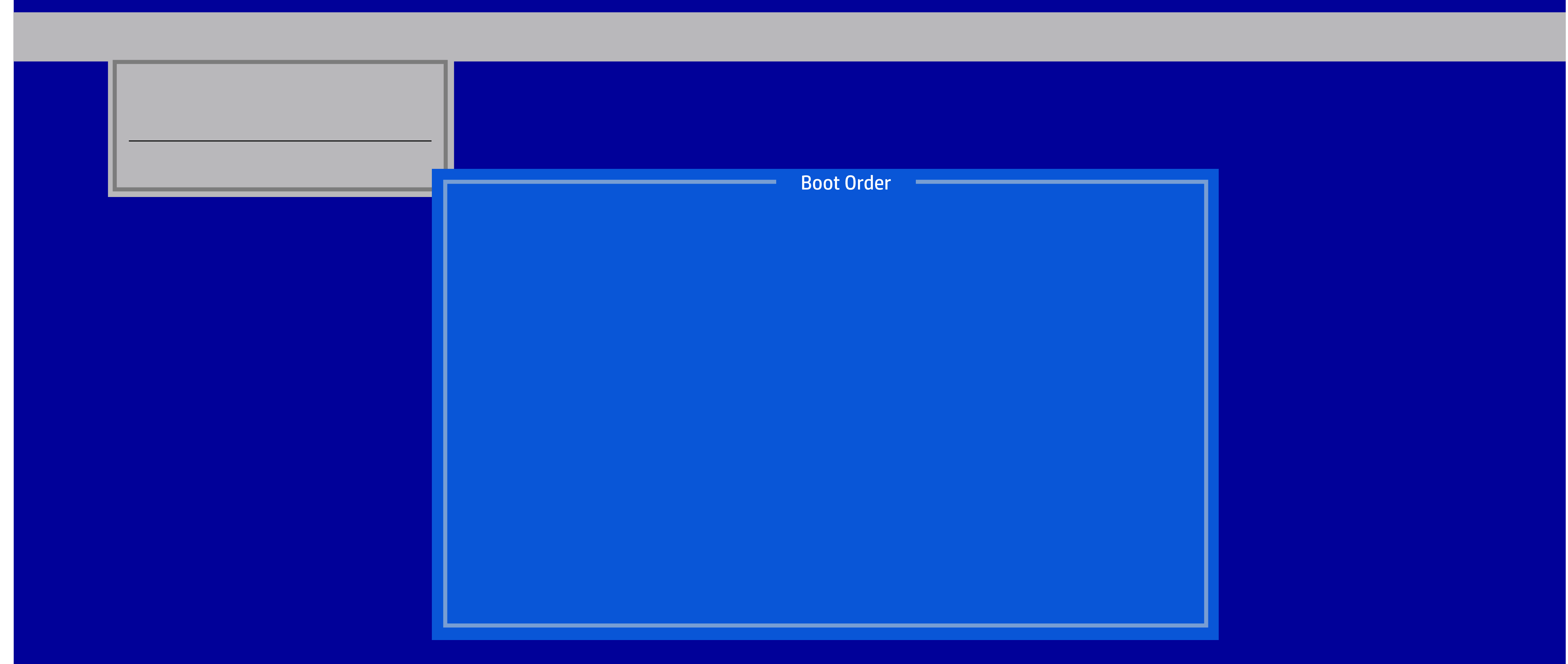

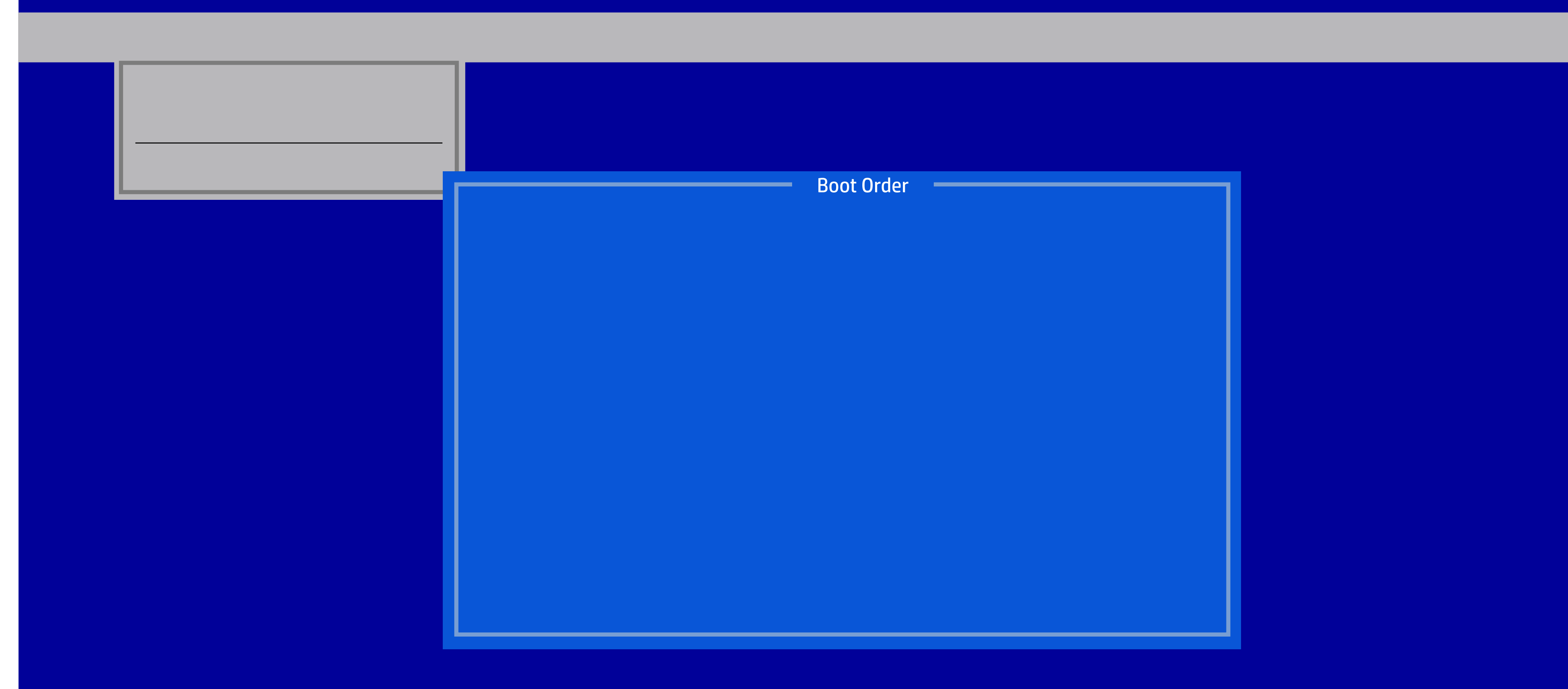

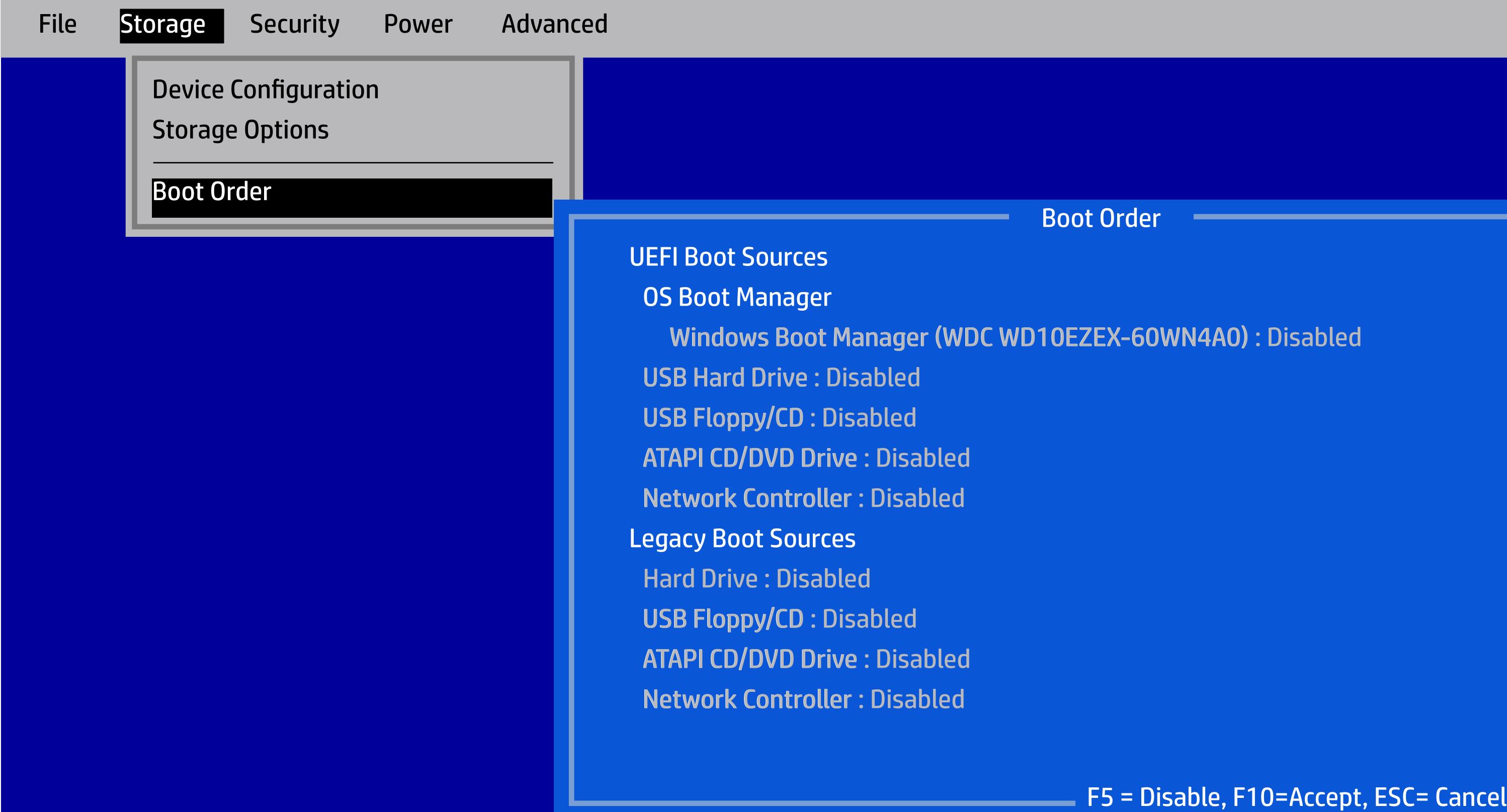

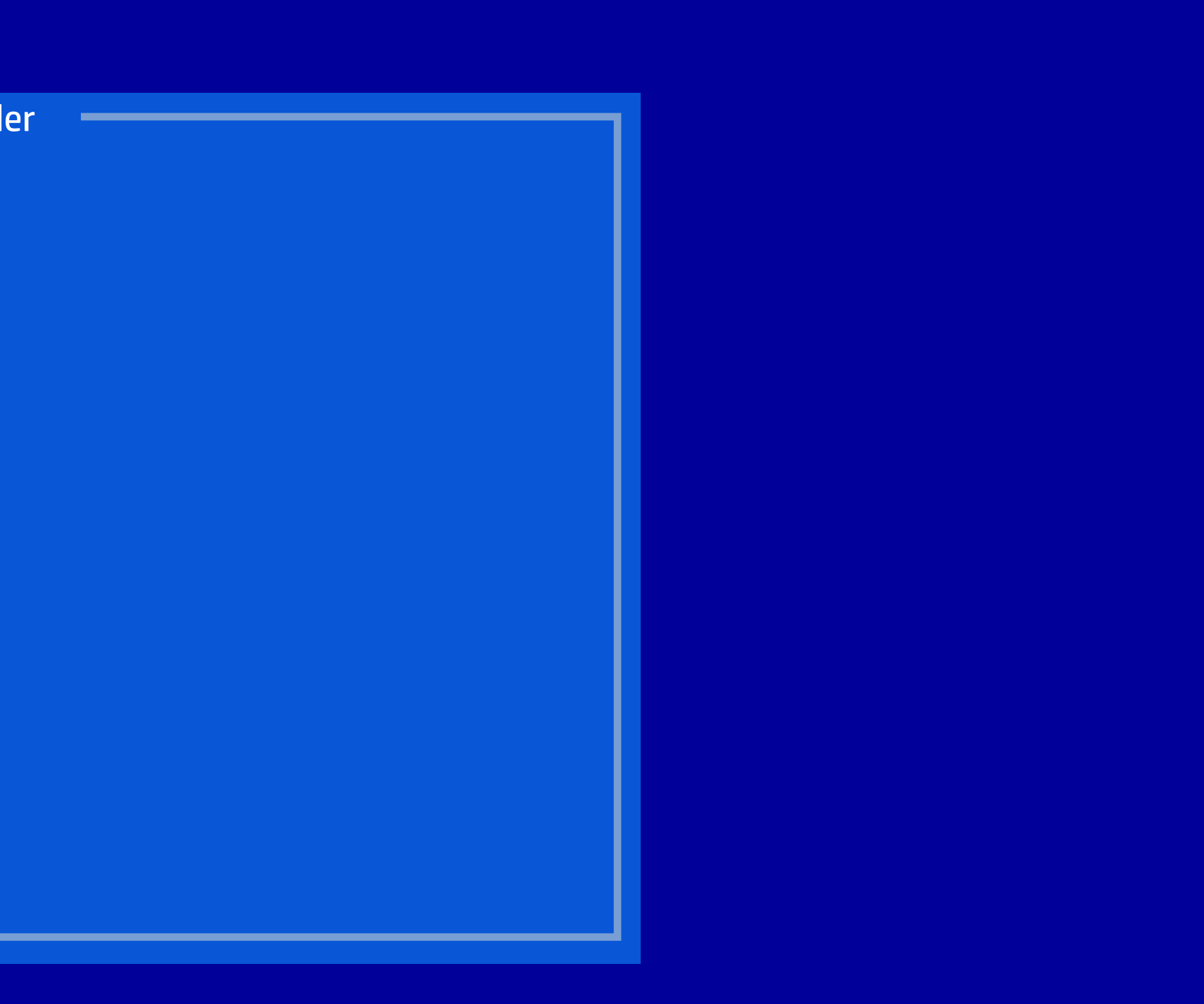

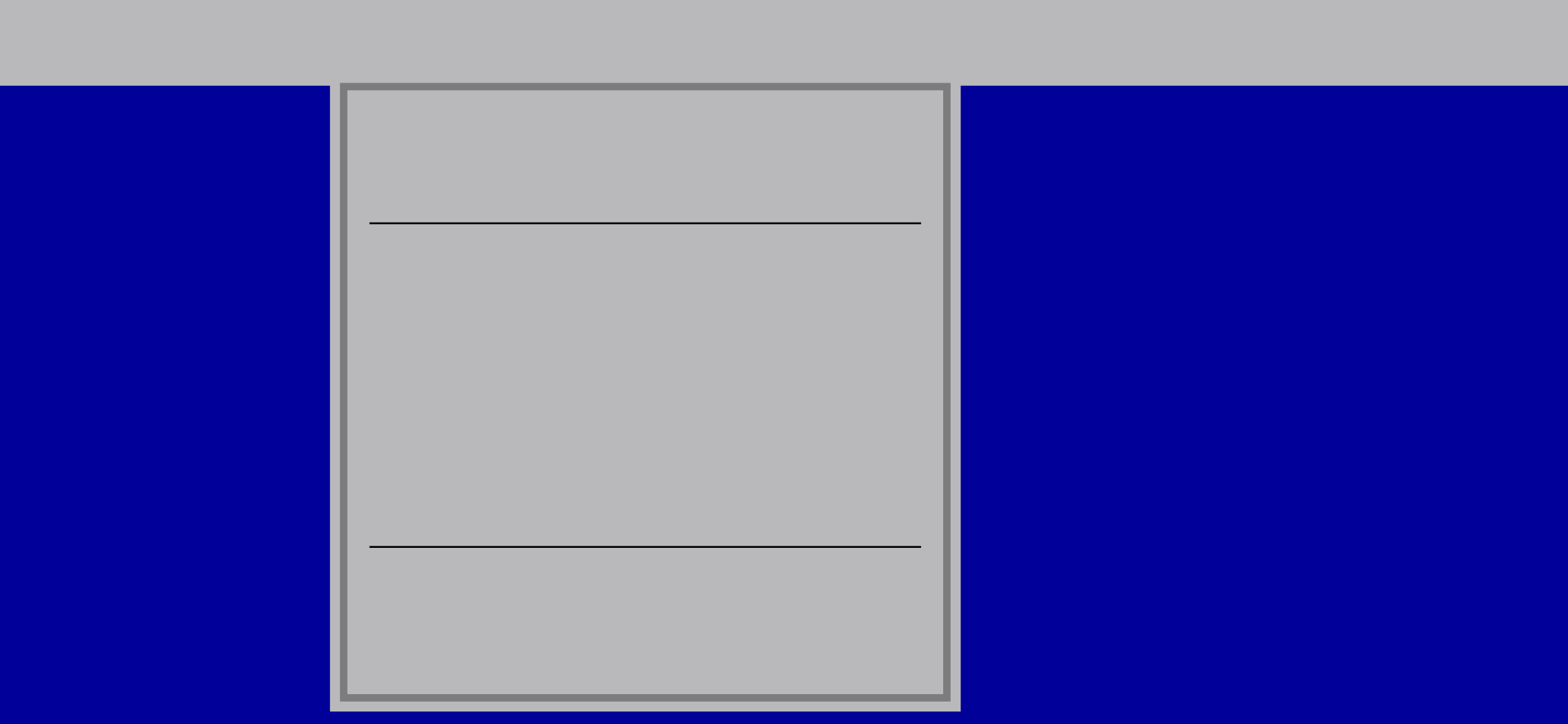

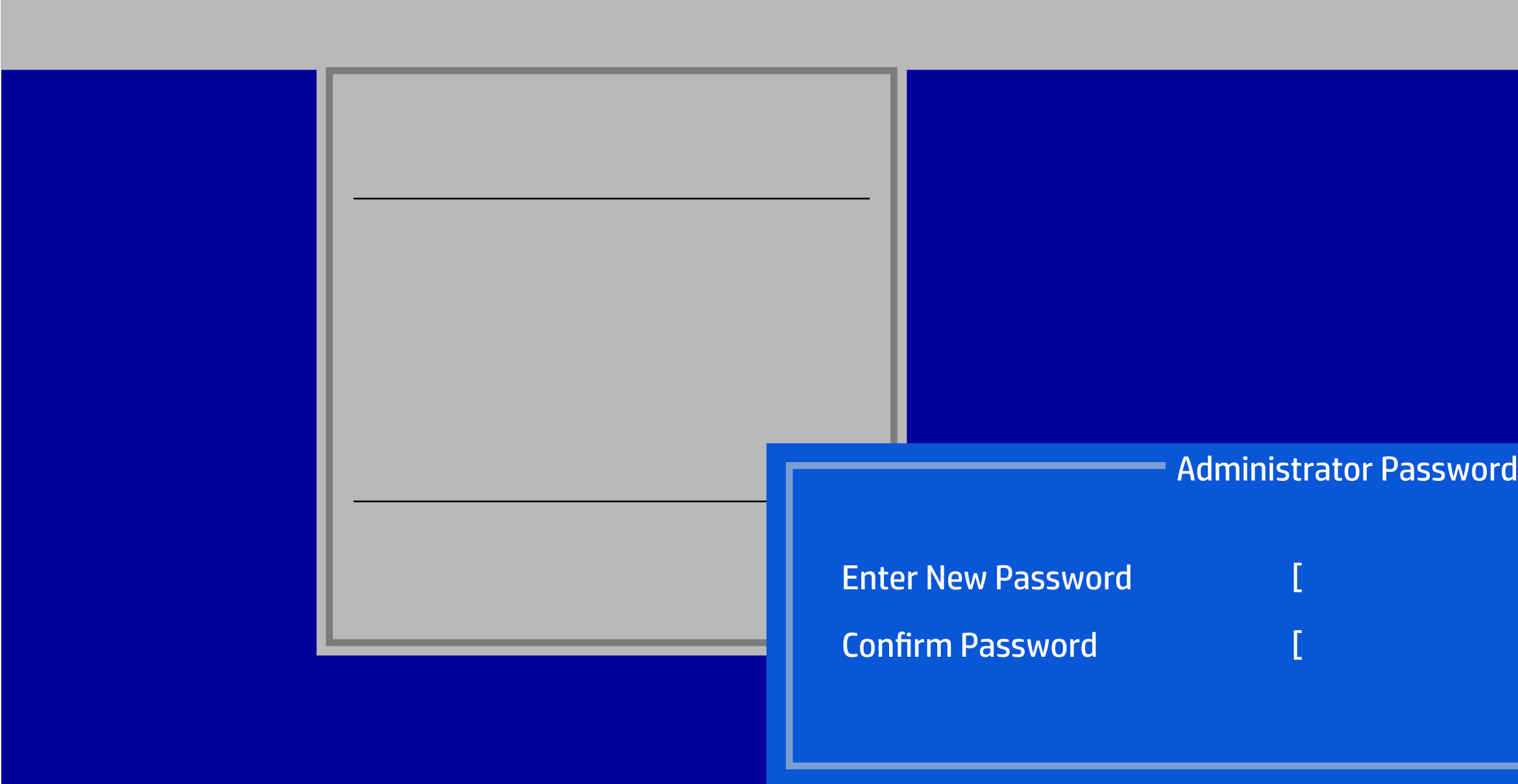

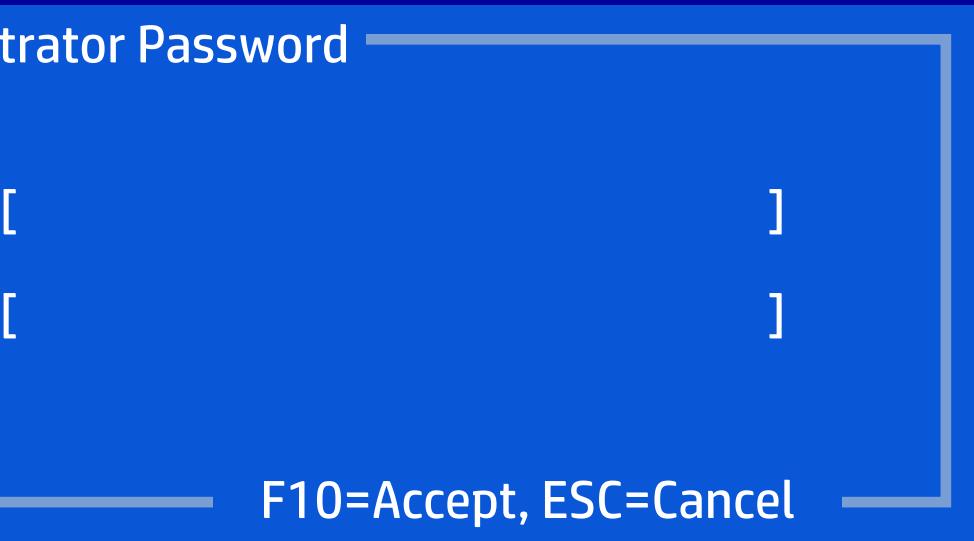

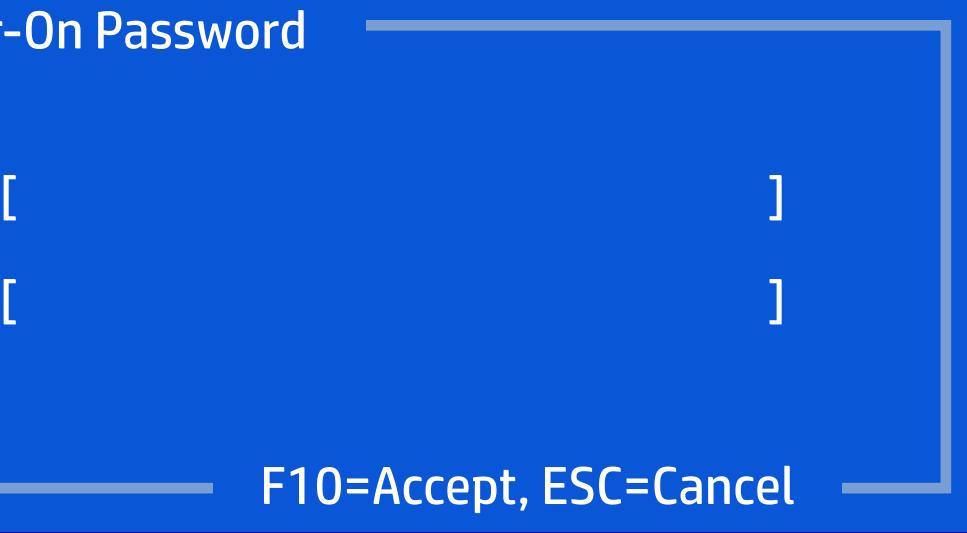

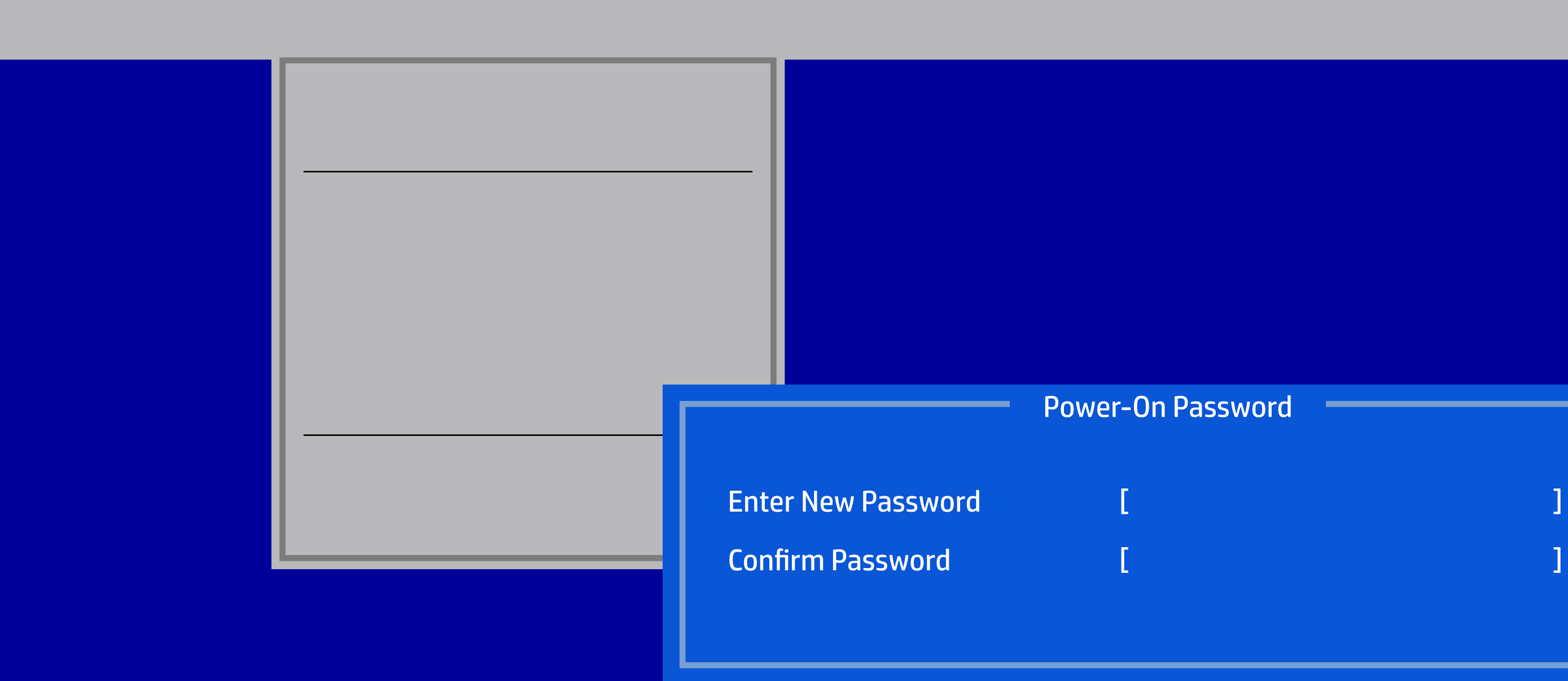

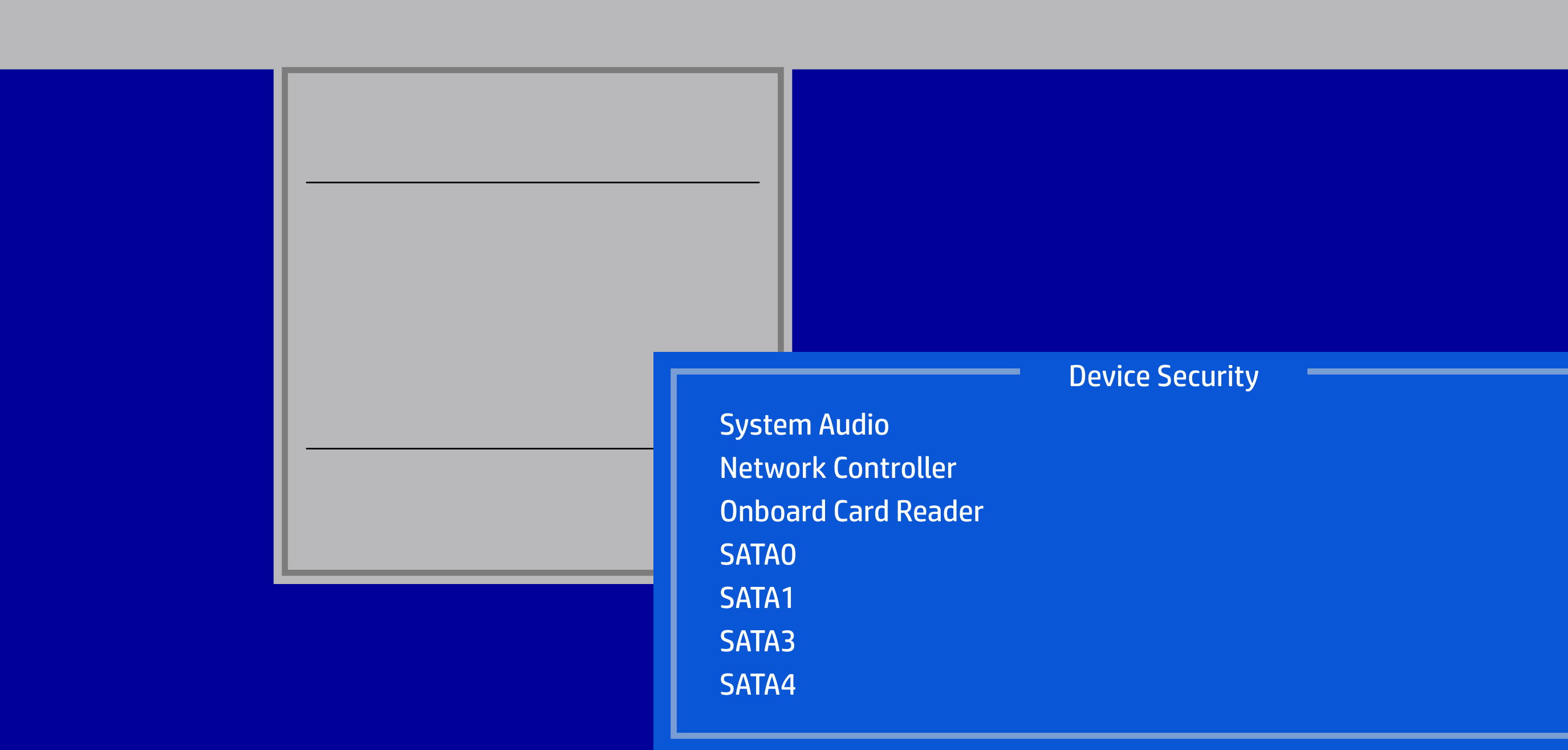

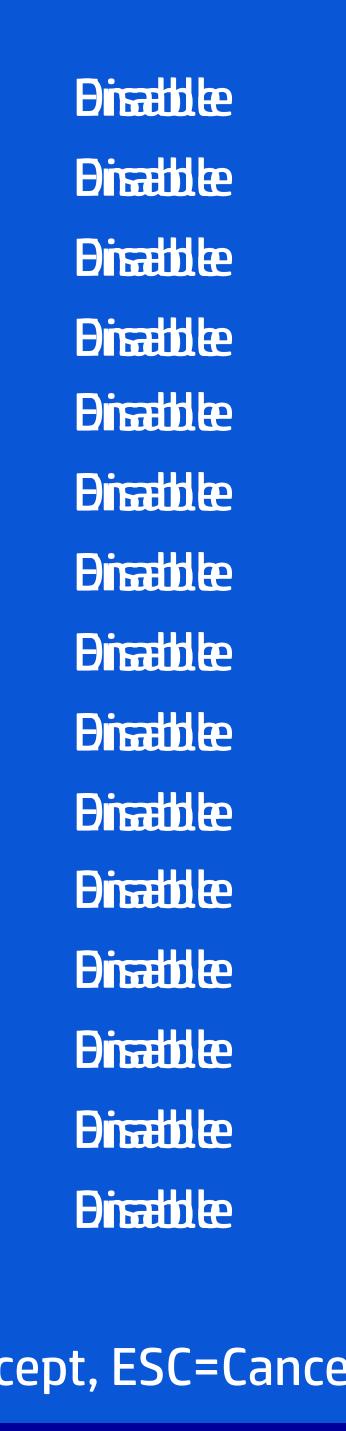

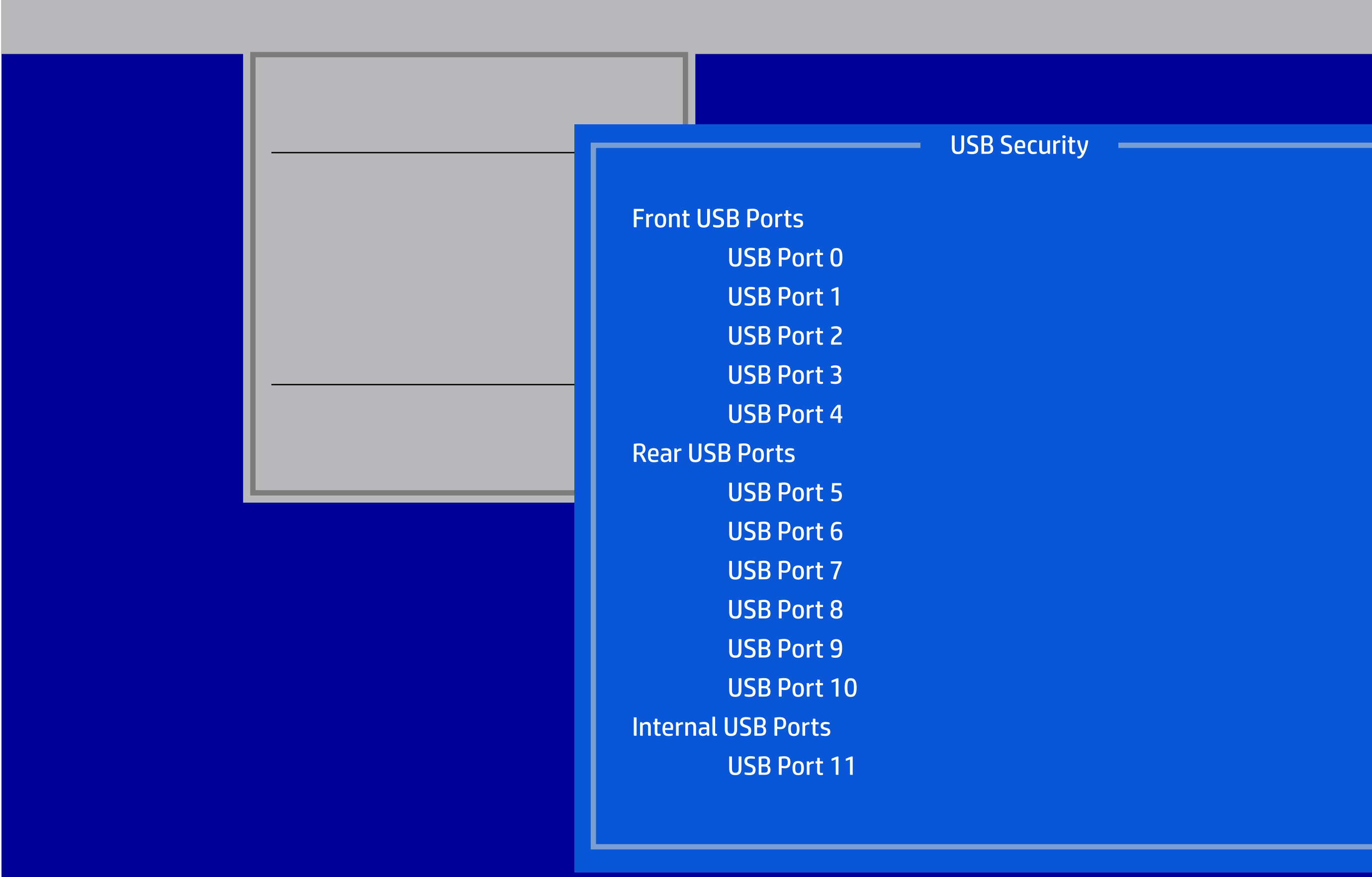

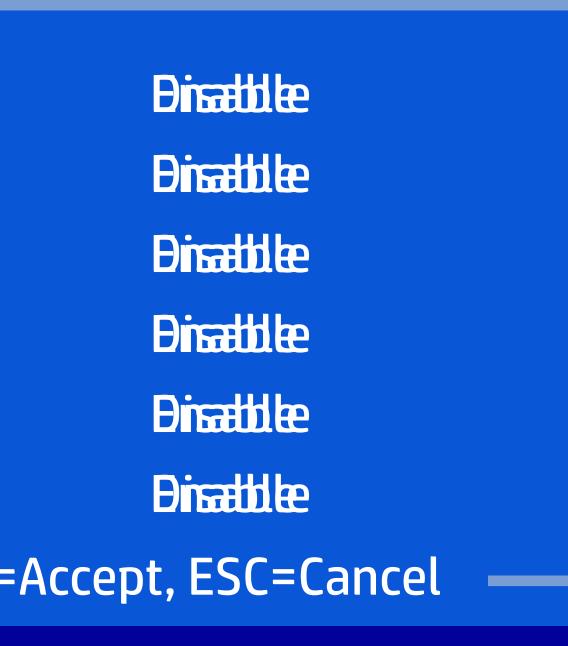

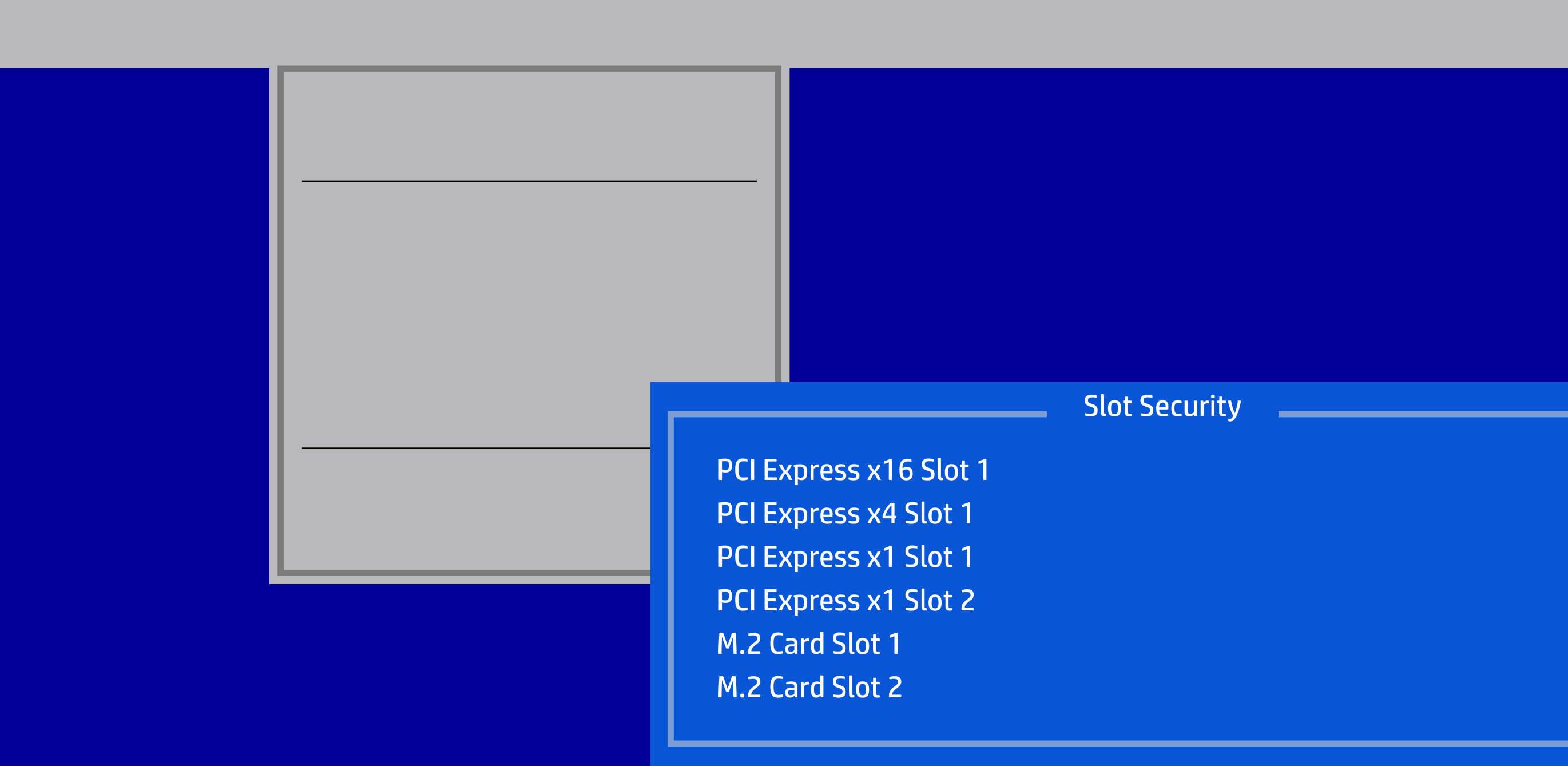

#### HP Setup Utility

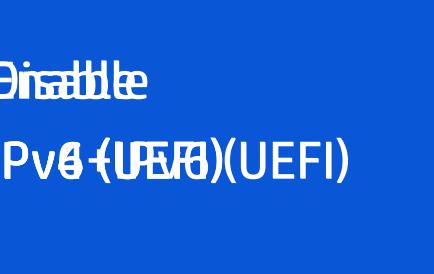

÷

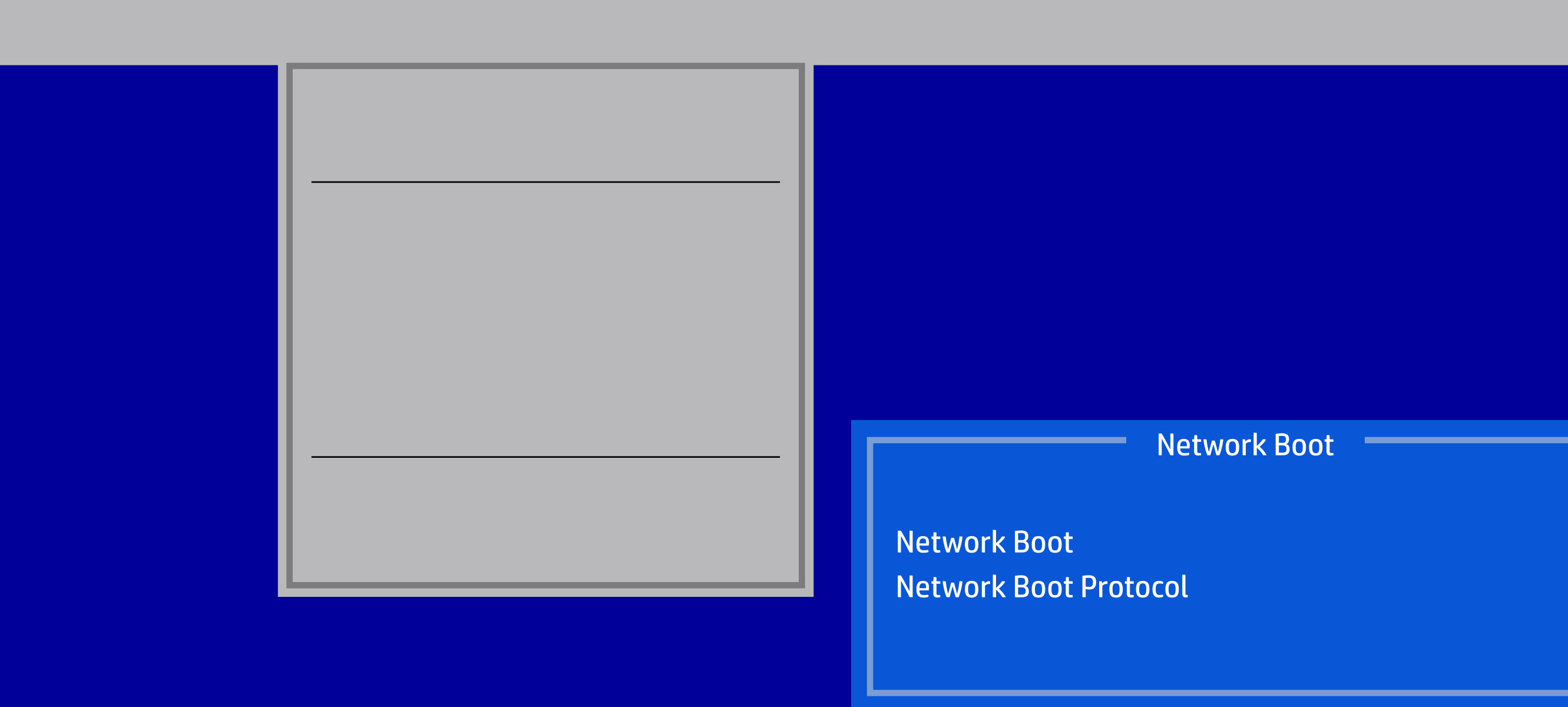

#### HP Setup Utility

Version 2.20.1271. Copyright (C) 2018 American Megatrends, Inc.

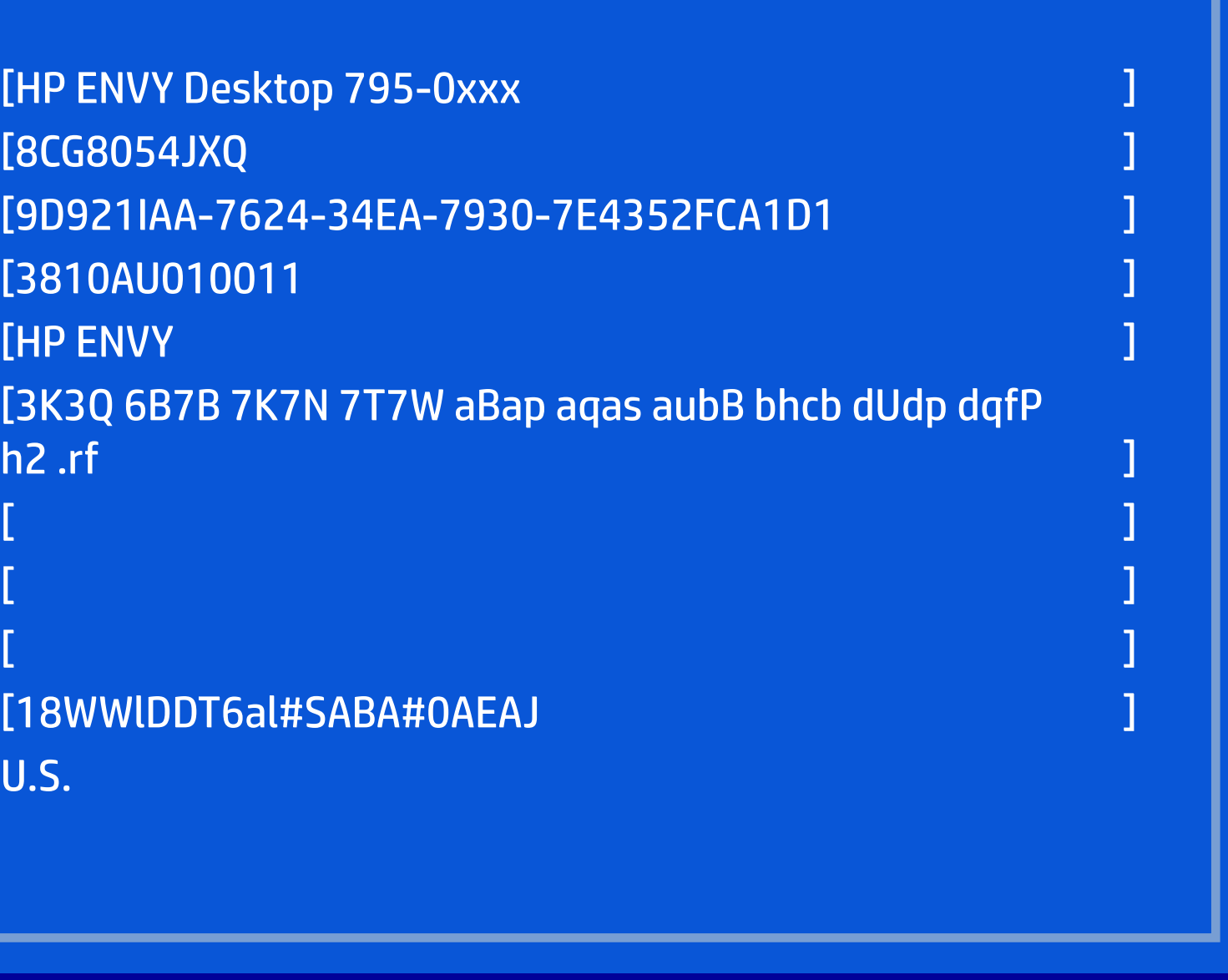

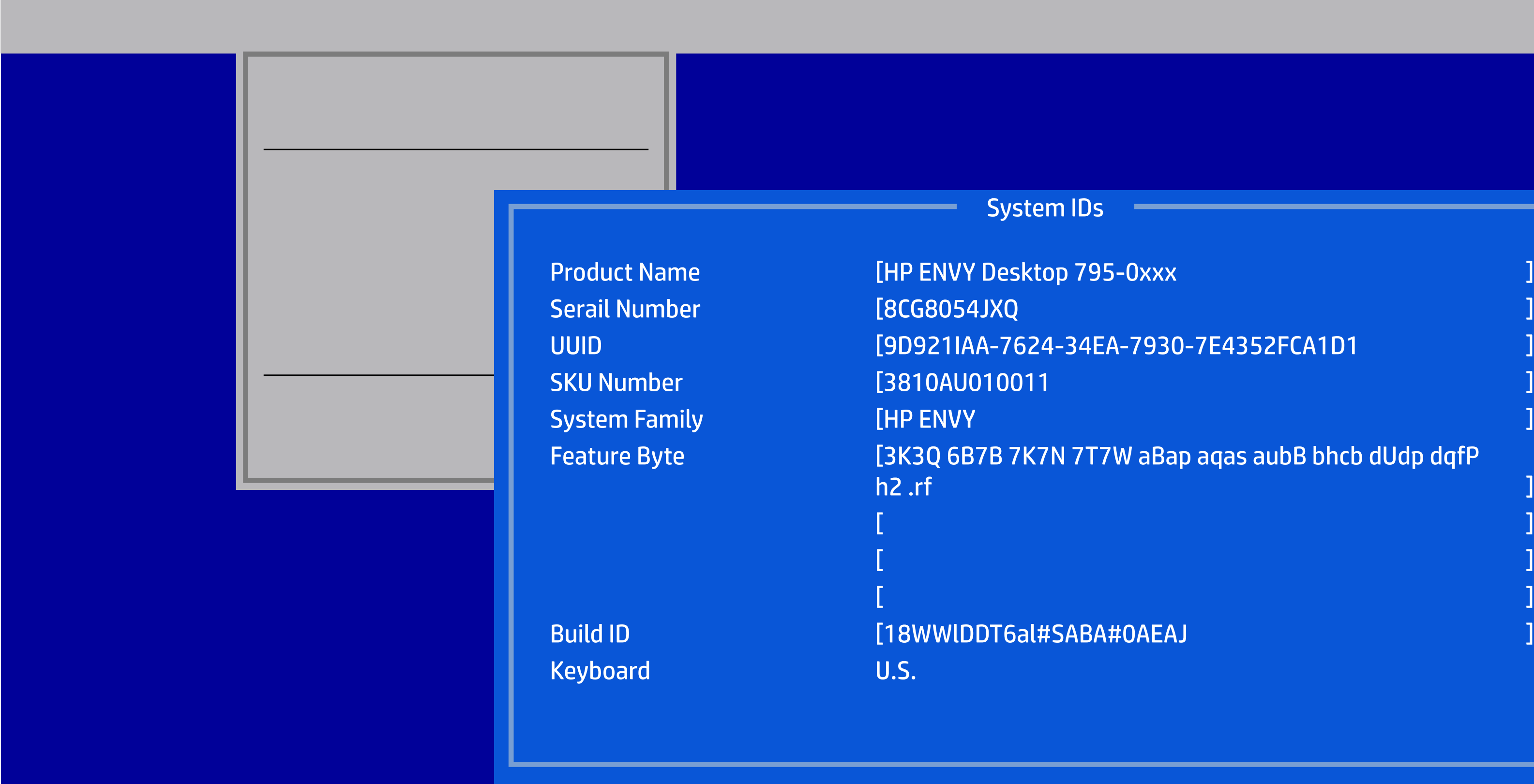

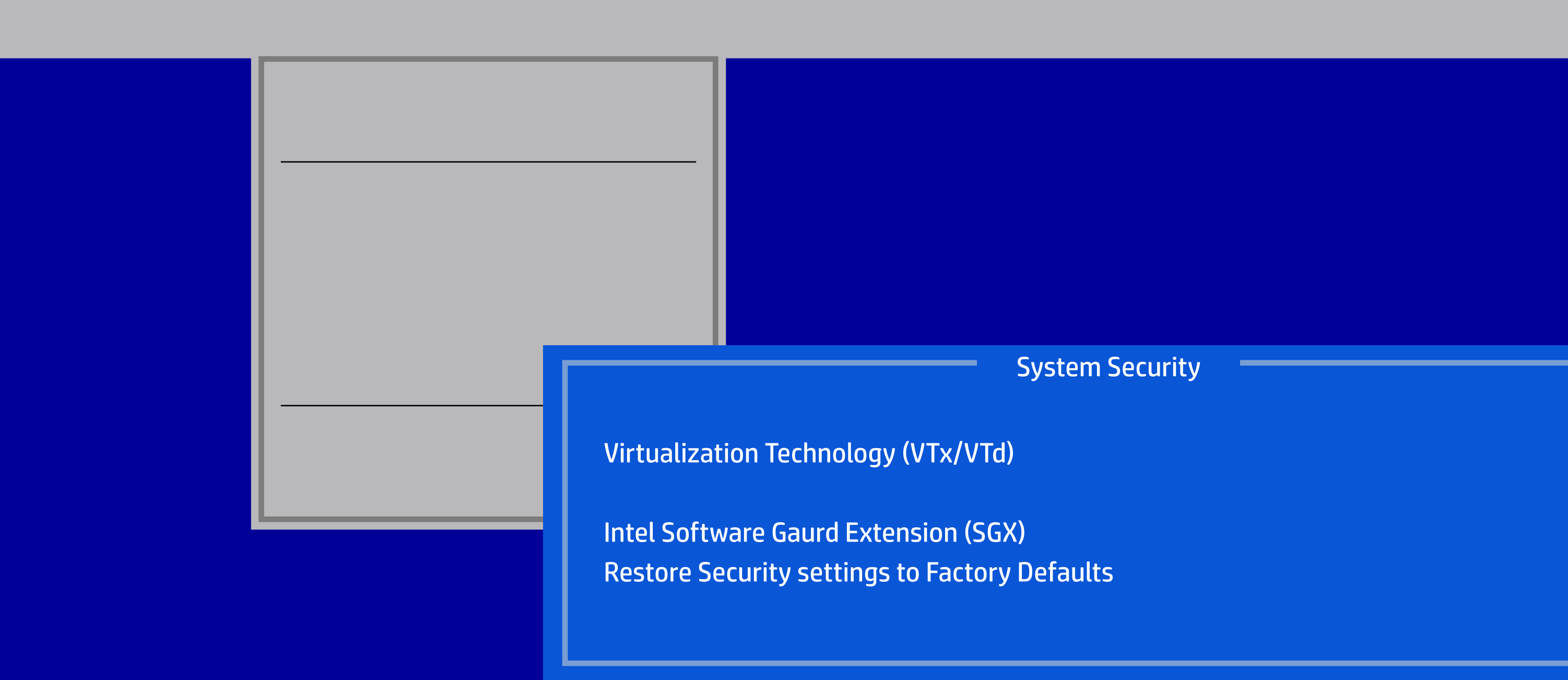

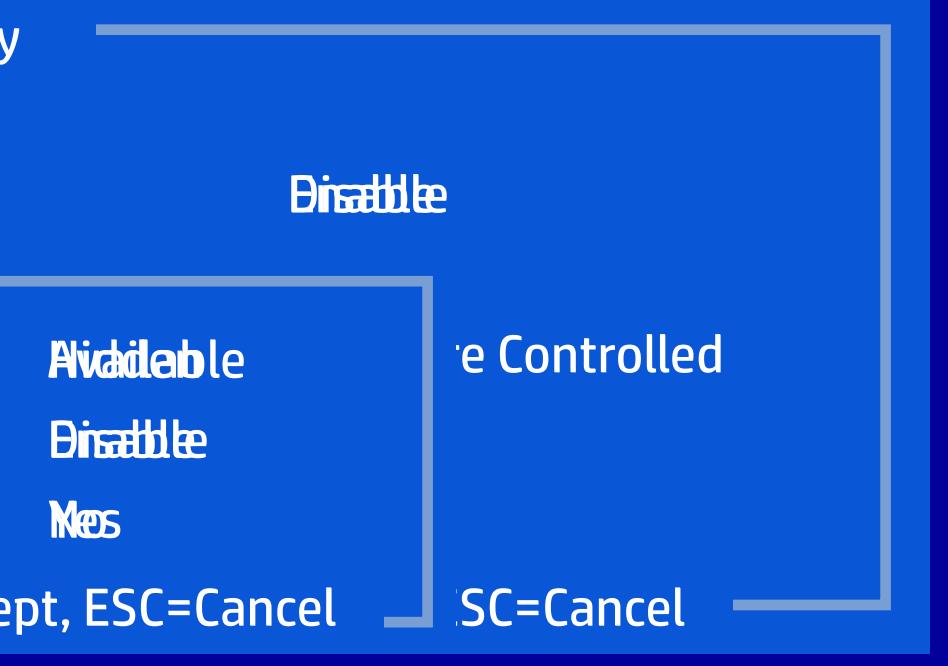

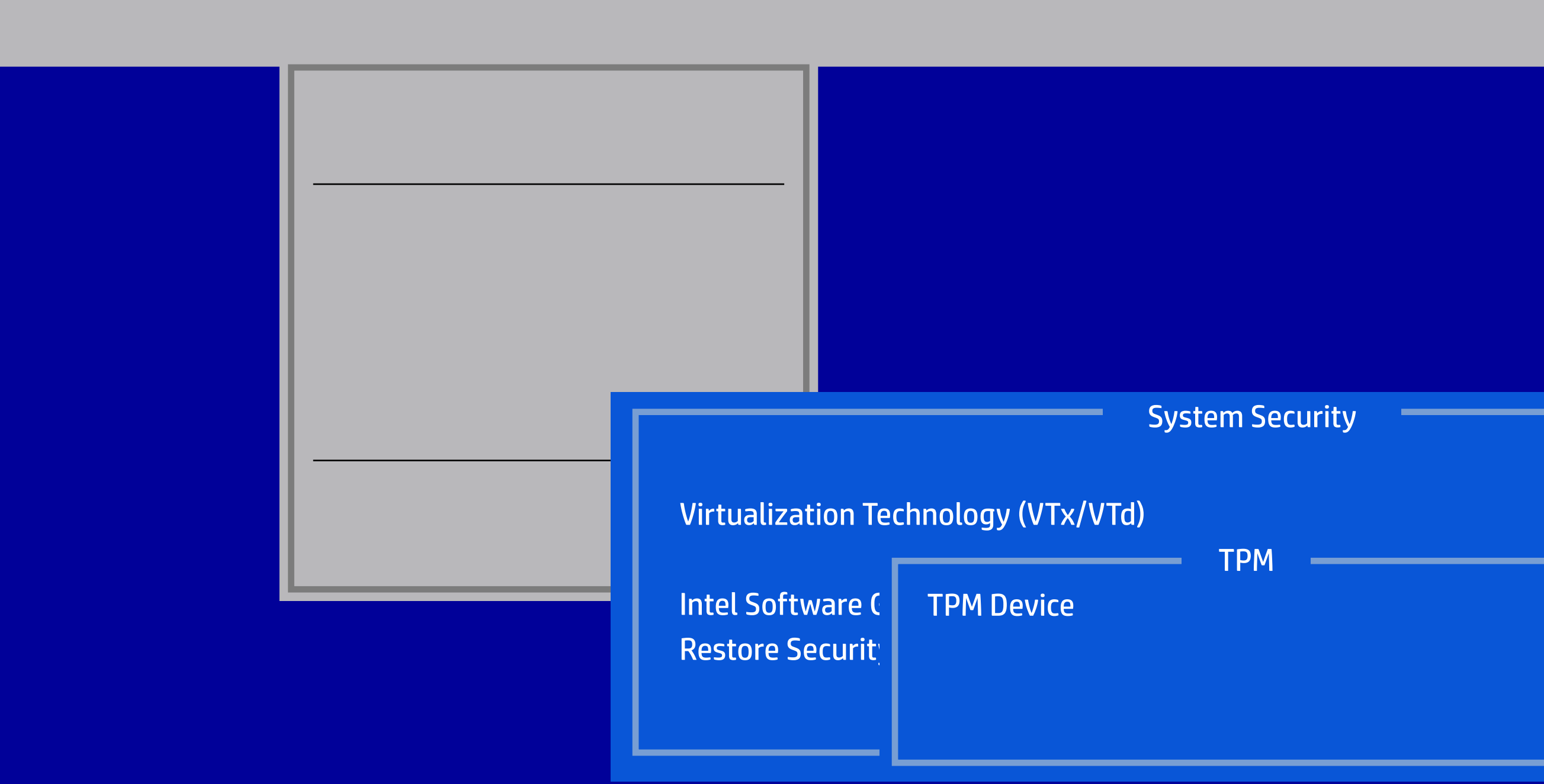

ions on this page for Operating System  $\overline{\phantom{\cdot}}$  $\tan$  from botting successfully.

#### HP Setup Utility

**I**ration

8 and other Operating System that sup-

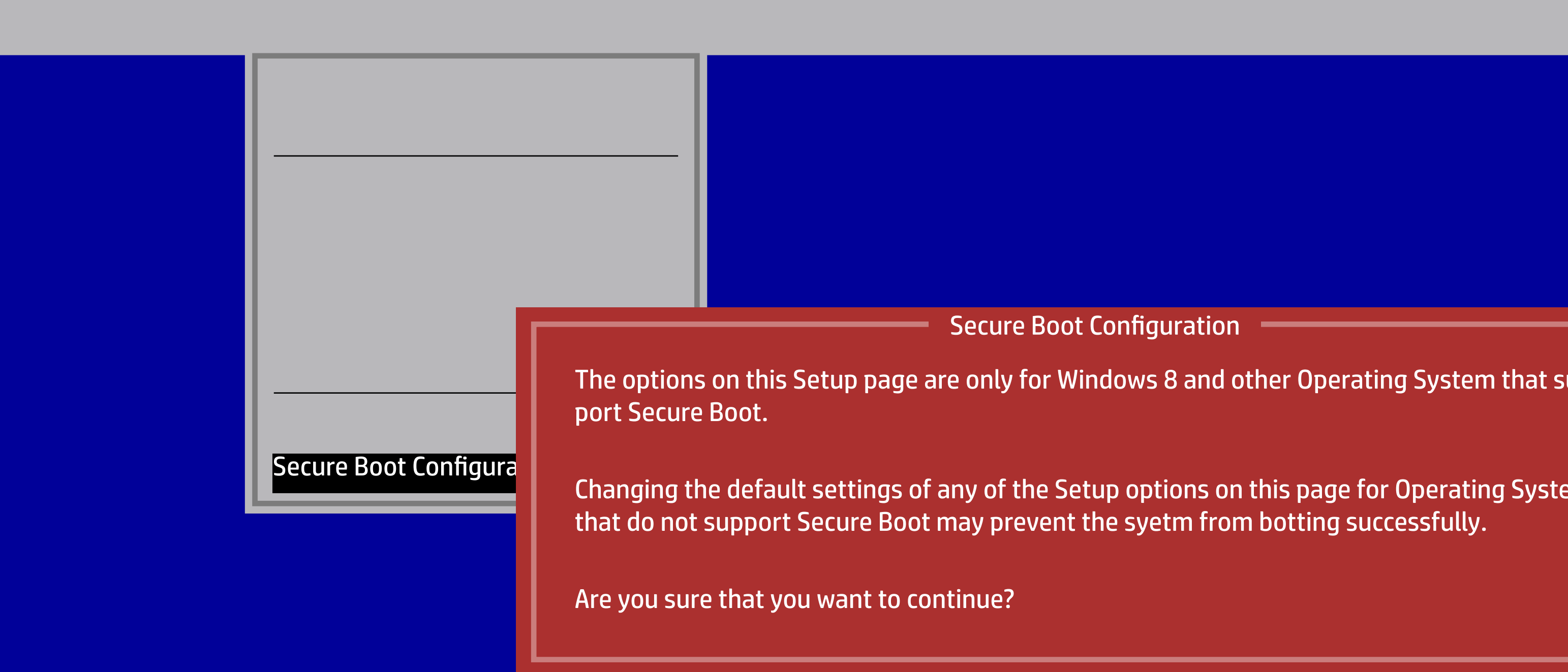

#### HP Setup Utility

Frattile<br>Birattile<br>Dicentile Disable<br>Dicent Clear<br>Encept, ESC=Cancel Custom Keys Encept, ESC=Cancel

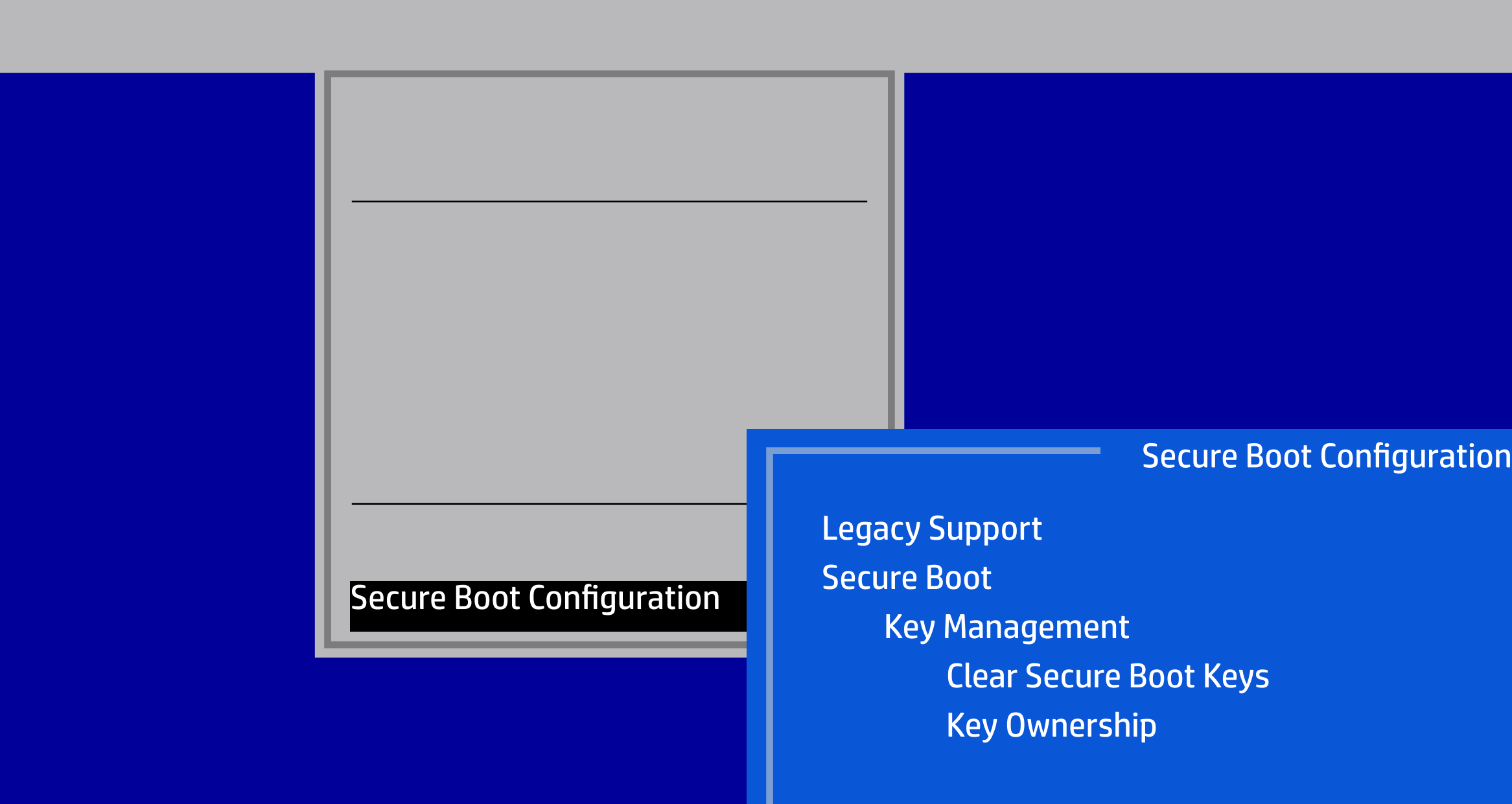

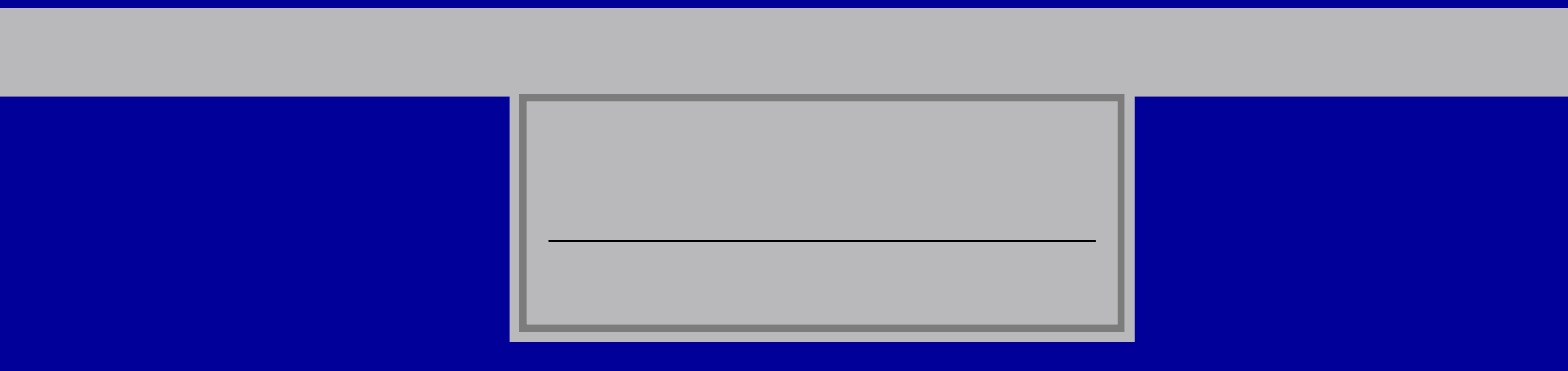

File Storage Security Power Advanced

Version 2.20.1271. Copyright (C) 2018 American Megatrends, Inc.

Runtime Power Management Idle Power Savings

OS Power Managemnet

OS Power Management

Hardware Power Management

Thermal

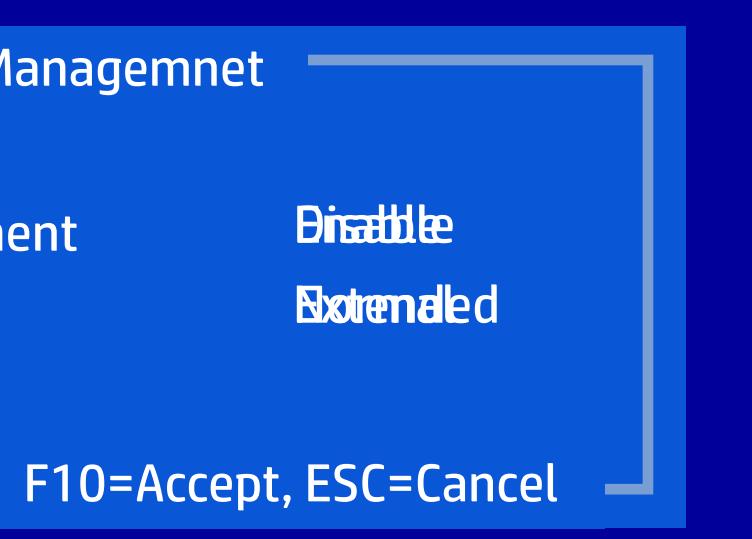

File Storage Security Power Advanced

Version 2.20.1271. Copyright (C) 2018 American Megatrends, Inc.

SATA Power Management S4/S5 Wake on LAN

Hardware Power Managemnet

OS Power Management

Hardware Power Management

Thermal

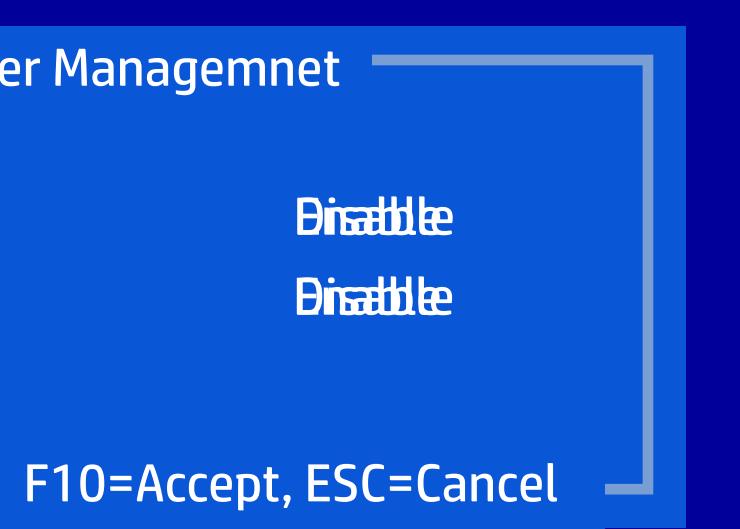

Version 2.20.1271. Copyright (C) 2018 American Megatrends, Inc.

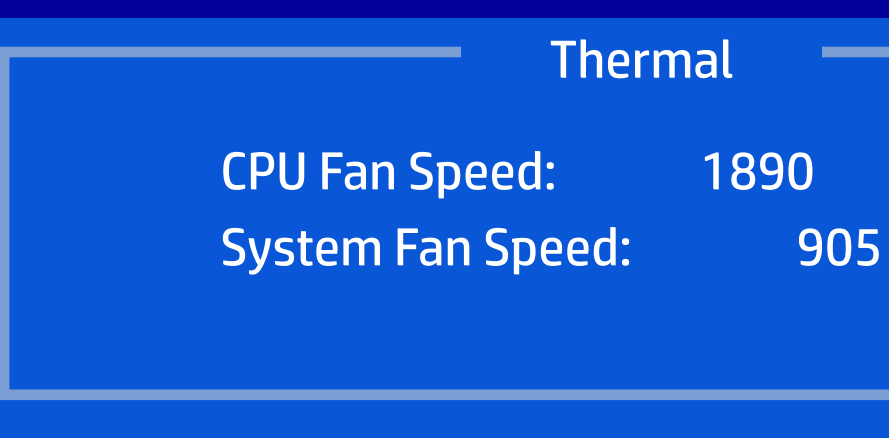

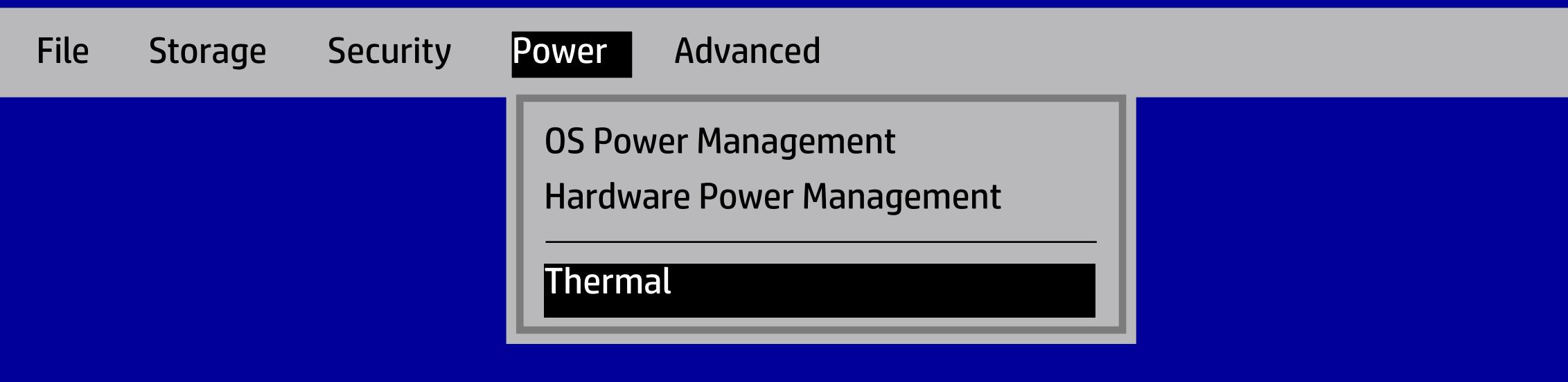

F10=Accept, ESC=Cancel

--

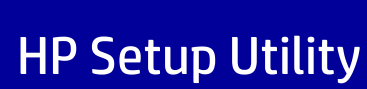

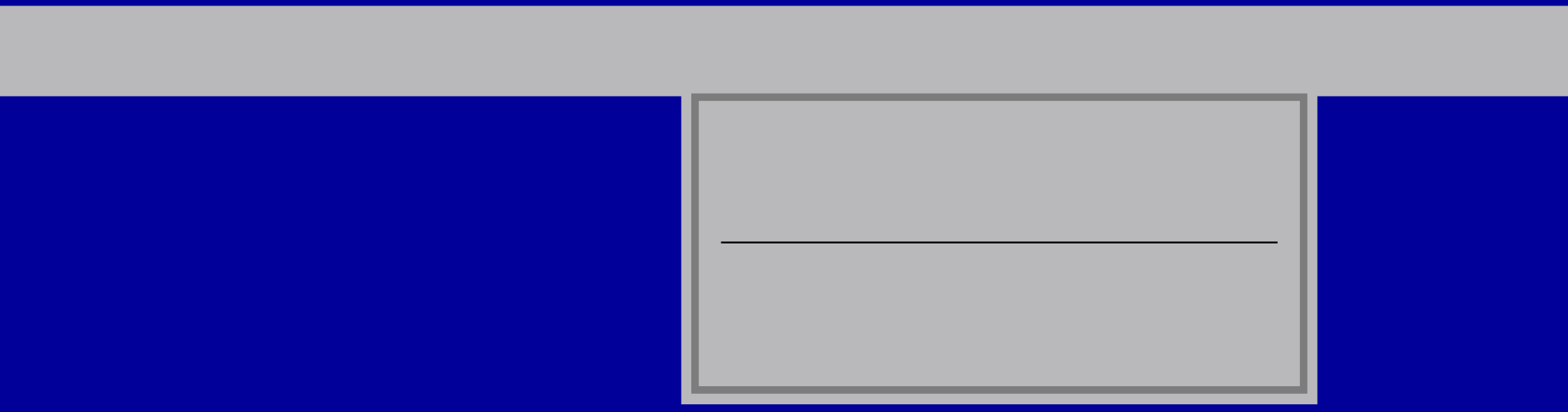

# HP Setup Utility Power-On Options File Storage Security Power Advanced Power-On Options BIOS Power-On<br>
Device Options<br>
Device Options<br>
POST Messages<br>
After Power Loss<br>
POST Delay (in seconds)<br>
Remote Wakeup Boot Source<br>
Wake on LAN Power-On Password Policy<br>
Remote Wake on LAN Power-On Password Policy<br>
Regnais

Version 2.20.1271. Copyright (C) 2018 American Megatrends, Inc.

Fiattle<br>Fracture Brevious State<br>**Enable Server Disable Online Remote Server Disable Passes**<br>F10=Accept, ESC=Cancel Passes<br>Protocept, ESC=Cancel

POST Messages After Power Loss POST Delay (in seconds) Remote Wakeup Boot Source Wake on LAN Power-On Password Policy

# HP Setup Utility **Sunday Monday** Tuesday **Wednesday Thursday** Friday **Saturday** Time (hh:mm) BIOS Power-On File Storage Security Power Advanced Power-On Options<br>BIOS Power-On Bus Options Device Options

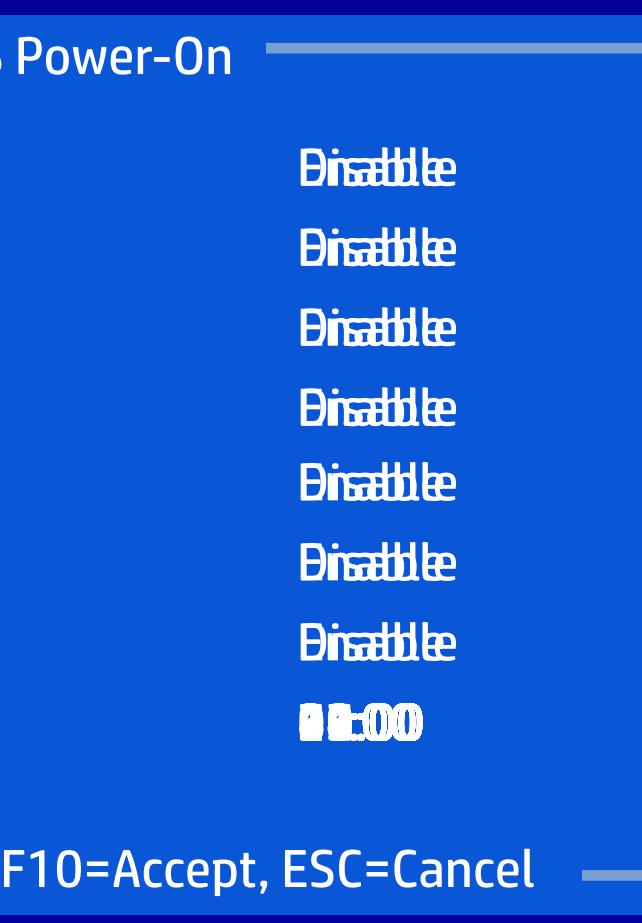

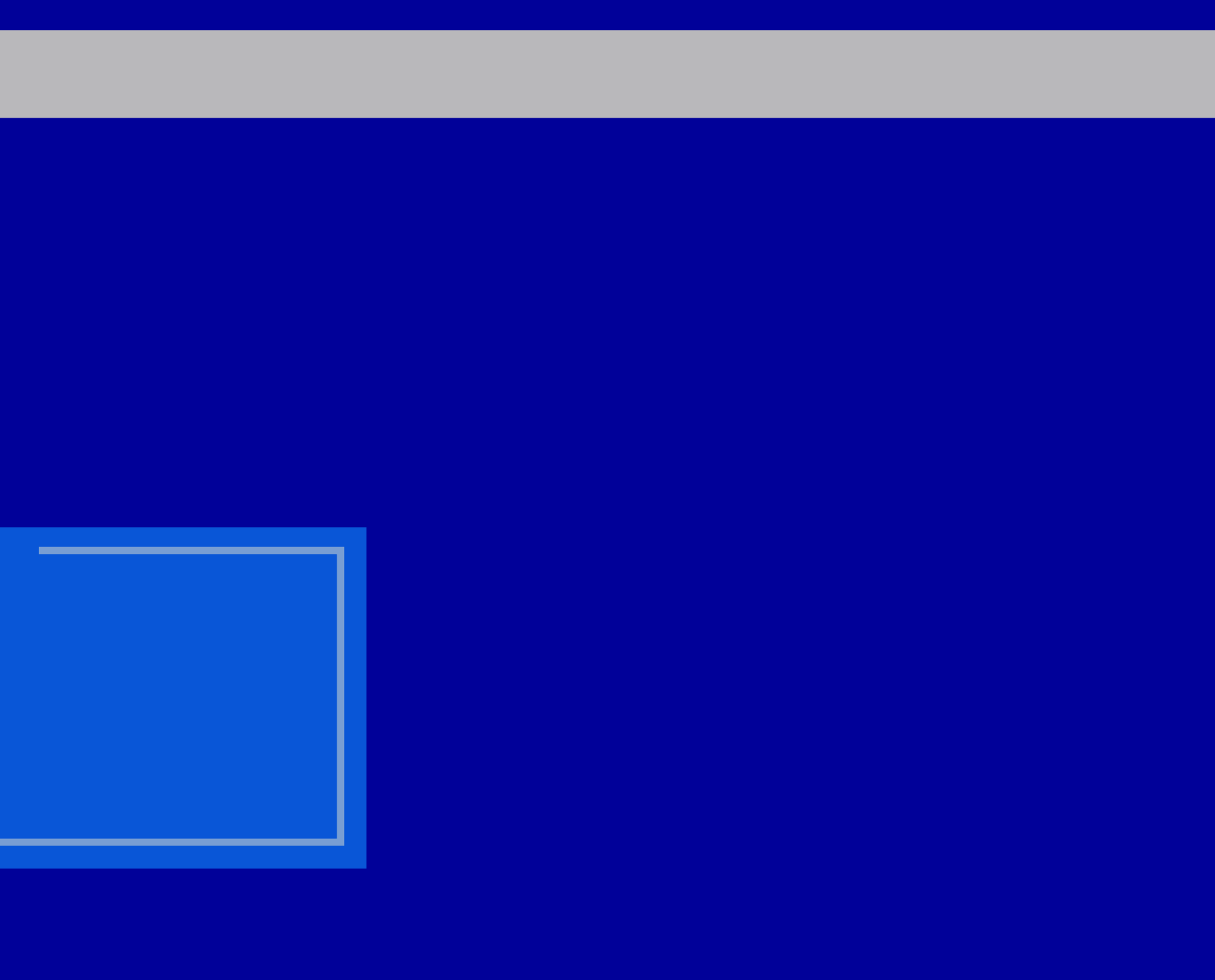

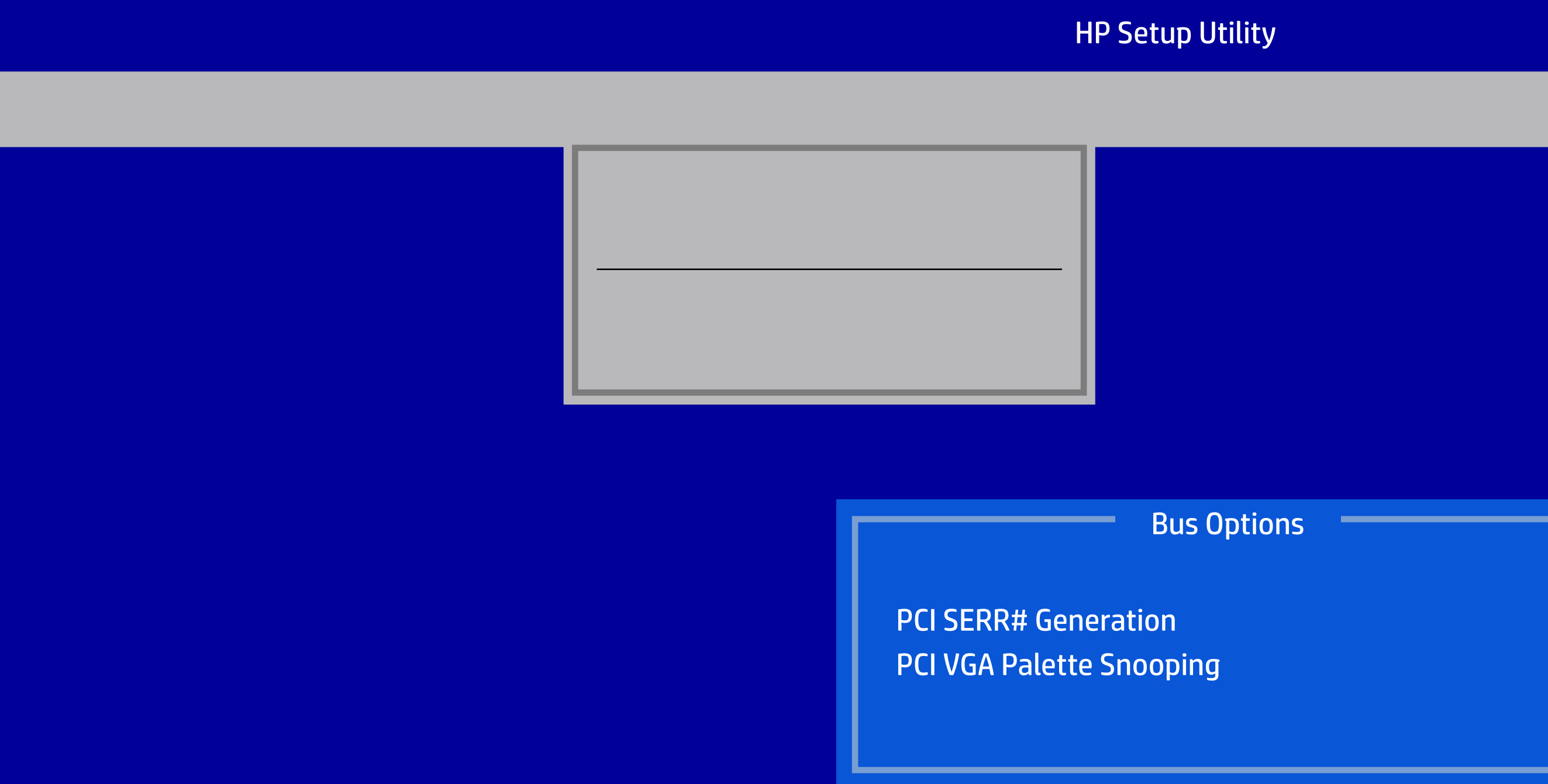

PCI SERR# Generation PCI VGA Palette Snooping

Version 2.20.1271. Copyright (C) 2018 American Megatrends, Inc.

Bus Options

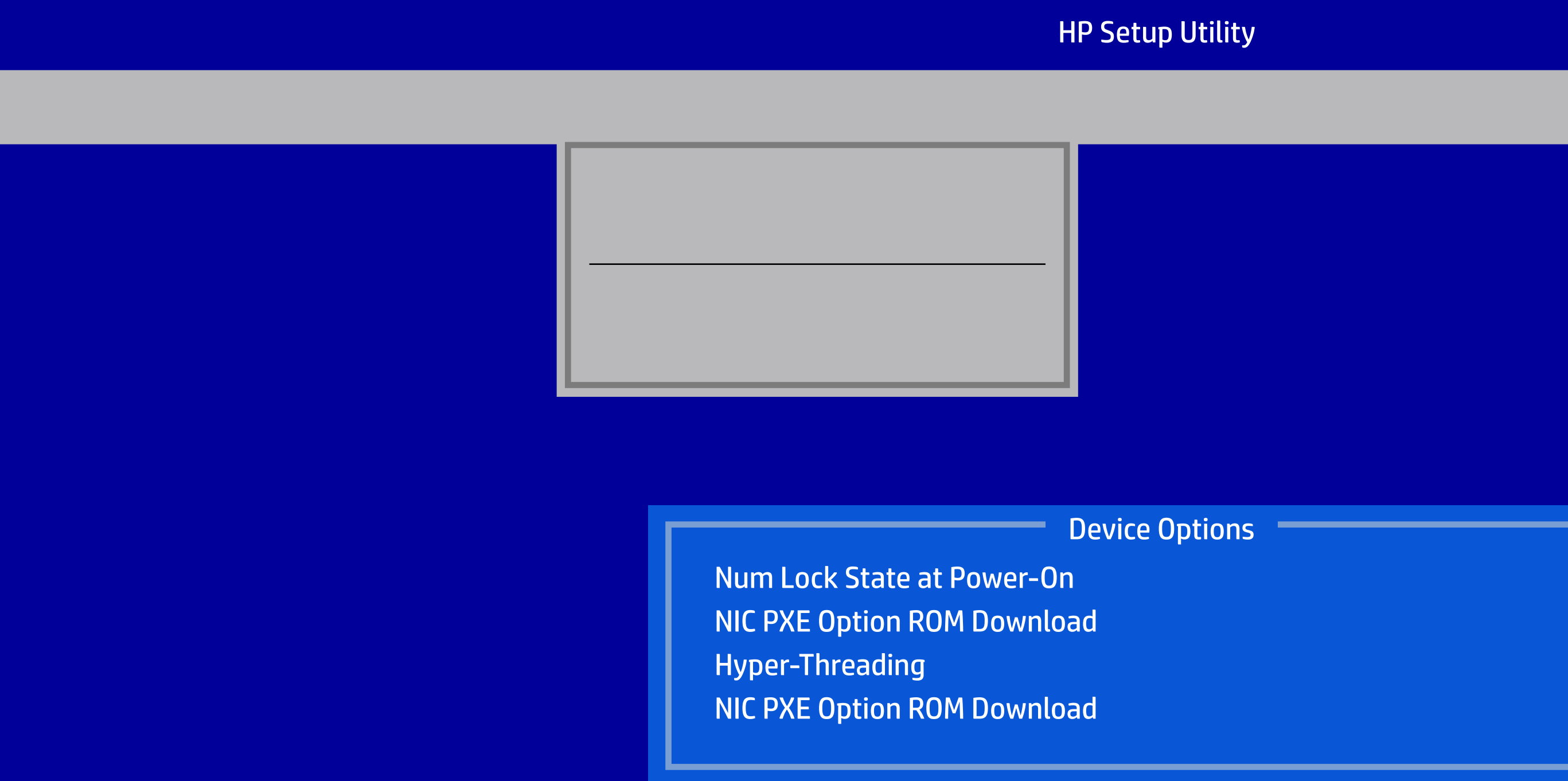

Version 2.20.1271. Copyright (C) 2018 American Megatrends, Inc.

Num Lock State at Power-On NIC PXE Option ROM Download Hyper-Threading NIC PXE Option ROM Download

Device Options